#### **Міністерство освіти і науки України**

#### **Відокремлений структурний підрозділ «Тернопільський фаховий коледж Тернопільського національного технічного університету імені Івана Пулюя»**

(повне найменування вищого навчального закладу)

**Відділення телекомунікацій та електронних систем**

(назва відділення)

**Циклова комісія комп'ютерної інженерії**

(повна назва циклової комісії)

# **ПОЯСНЮВАЛЬНА ЗАПИСКА**

до кваліфікаційної роботи

бакалавра

(освітній ступінь)

**на тему:** Розробка платформи курсів мейкапу "Make it Shine"

Виконав: студент VІ курсу, групи КІб-602

Спеціальності **123 Комп'ютерна інженерія** (шифр і назва, спеціальності)

> Дмитро Ватраль (ім'я та прізвище)

Керівник Володимир Лісовий (ім'я та прізвище)

Рецензент

(ім'я та прізвище)

#### **ВІДОКРЕМЛЕНИЙ СТРУКТУРНИЙ ПІДРОЗДІЛ «ТЕРНОПІЛЬСЬКИЙ ФАХОВИЙ КОЛЕДЖ ТЕРНОПІЛЬСЬКОГО НАЦІОНАЛЬНОГО ТЕХНІЧНОГО УНІВЕРСИТЕТУ імені ІВАНА ПУЛЮЯ»**

Відділення телекомунікацій та електронних систем Циклова комісія комп'ютерної інженерії Освітній ступінь бакалавр Освітньо-професійна програма: Комп'ютерна інженерія Спеціальність: 123 Комп'ютерна інженерія Галузь знань: 12 Інформаційні технології

#### **ЗАТВЕРДЖУЮ**

Голова циклової комісії комп'ютерної інженерії \_\_\_\_\_\_\_\_\_\_\_\_\_Андрій ЮЗЬКІВ "08" травня 2024 року

#### **З А В Д А Н Н Я НА КВАЛІФІКАЦІЙНУ РОБОТУ СТУДЕНТУ**

Ватраль Дмитро Іванович (прізвище, ім'я, по батькові)

1. Тема кваліфікаційної роботи Розробка платформи курсів мейкапу "Make it Shine"

керівник роботи Лісовий Володимир Миколайович ( прізвище, ім'я, по батькові)

затверджені наказом Відокремленого структурного підрозділу «Тернопільський фаховий коледж Тернопільського національного технічного університетут імені Івана Пулюя» від 07.05.2024 р №4/9-224.

2. Строк подання студентом роботи: 21 червня 2024 року.

3. Вихідні дані до роботи: мова програмування JavaScript, технічне завдання на розробку вебсайту, стандарти IEEE 29148-2018, IEEE 29119

4. Зміст розрахунково-пояснювальної записки (перелік питань, які потрібно розробити): Загальний розділ. Розробка технічного та робочого проєкту. Спеціальний розділ. Економічний розділ. Охорона праці, техніка безпеки та екологічні вимоги.

#### 5. Перелік графічного матеріалу (з точним зазначенням обов'язкових креслень)

- схема структурна головної сторінки сайту;
- схема структурна компонент фронтенду сайту;
- схема структурна взаємодії ;
- блок схема ;
- текст програми;
- таблиця техніко-економічних показників.

#### 6. Консультанти розділів роботи

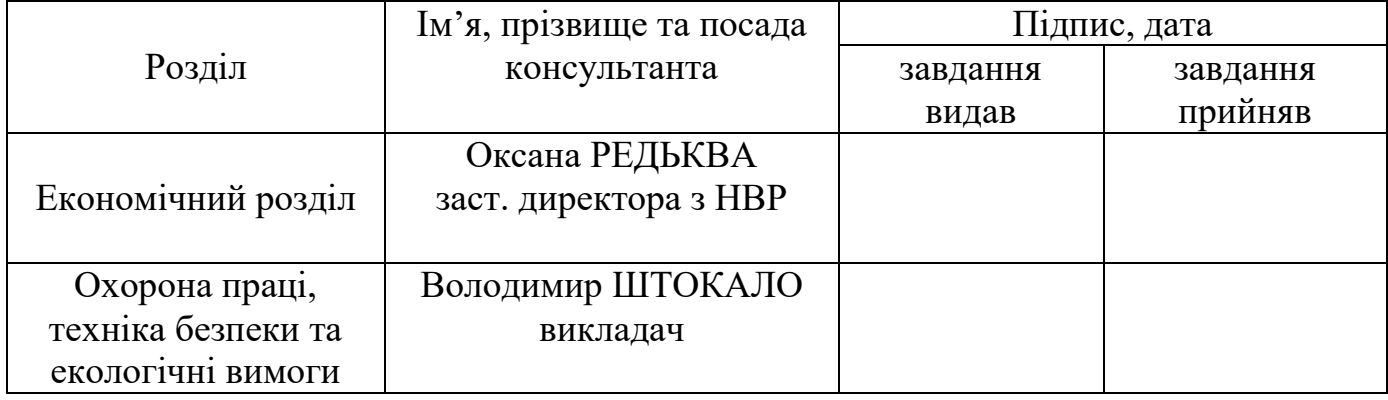

# **КАЛЕНДАРНИЙ ПЛАН**

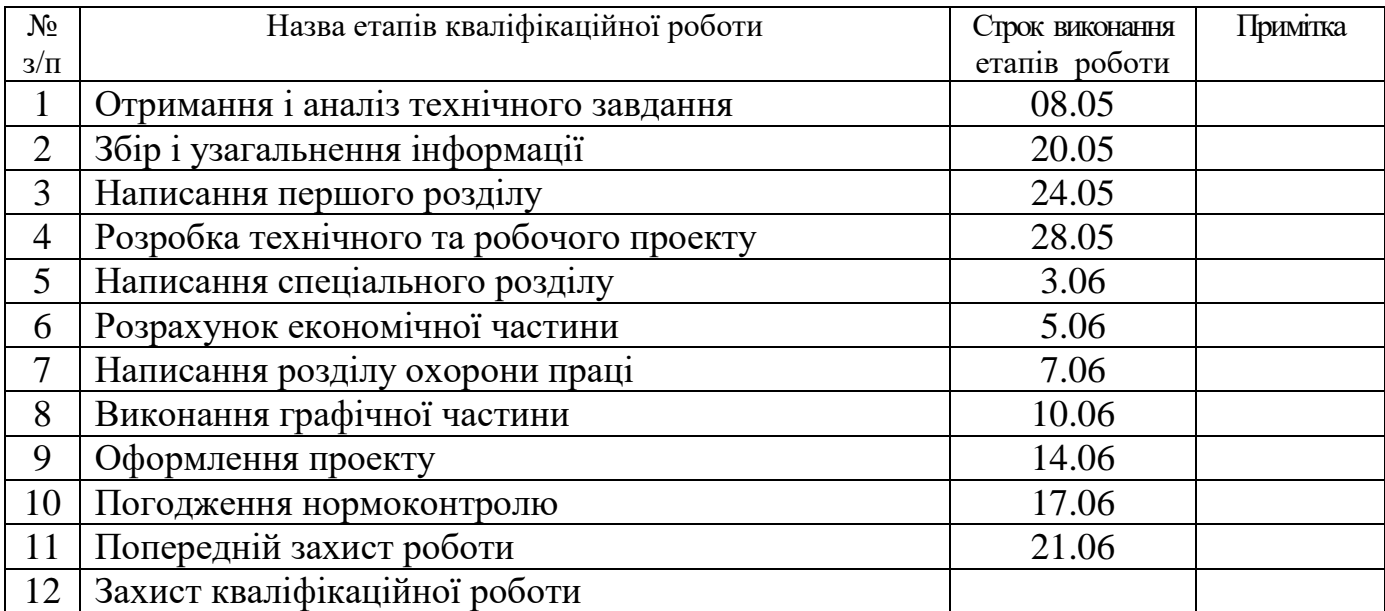

7. Дата видачі завдання: 08 травня 2024 року

 Студент \_\_\_\_\_\_\_\_\_\_\_ Дмитро Ватраль ( підпис ) (ім'я та прізвище)

 Керівник роботи \_\_\_\_\_\_\_\_\_\_\_\_ Володимир Лісовий ( підпис ) (ім'я та прізвище)

#### **АНОТАЦІЯ**

Ватраль Д.І. Розробка платформи курсів мейкапу "Make it Shine" кваліфікаційна робота на здобуття освітнього ступеня бакалавр, за спеціальністю 123 Комп'ютерна інженерія. Тернопіль: ВСП «ТФК ТНТУ», 2024. 88 с.

Кваліфікаційна робота присвячена розробці платформи курсів мейкапу "Make it Shine".

В результаті аналізу потреб користувачів платформи "Make it Shine" було сформовано технічне завдання на розробку нової онлайн-платформи для курсів мейкапу. Проаналізовано можливі варіанти та обрано оптимальні технології та архітектуру для реалізації платформи. Визначено місця розташування та моделі серверного обладнання. Проведено оптимізацію адресного простору для забезпечення ефективного управління ресурсами. Розроблено фізичну та логічну архітектури веб-додатку. Вибрано відповідні фреймворки та бібліотеки для серверного та клієнтського коду. Надано інструкції для налаштування серверів та інтеграції з платіжними системами та відеохостингами. Для перевірки коректності налаштувань та функціонування платформи розроблено тестову модель сайту.

Ключові слова: веб-сайт, reactJS, front-end, back-end, nextJS, nextJS, сервер.

#### **ANNOTATION**

Vatral D.I. Development of the Makeup Courses Platform "Make it Shine" bachelor's qualification thesis, specialty 123 Computer Engineering. Ternopil: SEHE "TFK TNTU", 2024. 88 pages.

This qualification thesis is dedicated to the development of the makeup courses platform "Make it Shine".

As a result of analyzing the needs of "Make it Shine" platform users, a technical task was formulated for the development of a new online platform for makeup courses. Various options were analyzed, and the optimal technologies and architecture for the platform implementation were chosen. The locations and models of server equipment were determined. The address space was optimized to ensure efficient resource management. The physical and logical architectures of the web application were developed. Appropriate frameworks and libraries for both serverside and client-side code were selected. Instructions for setting up servers and integrating with payment systems and video hosting services were provided. A test model of the site was developed to verify the correctness of the settings and the functionality of the platform.

Keywords: website, reactJS, front-end, back-end, nextJS, nextJS, server.

# **ЗМІСТ**

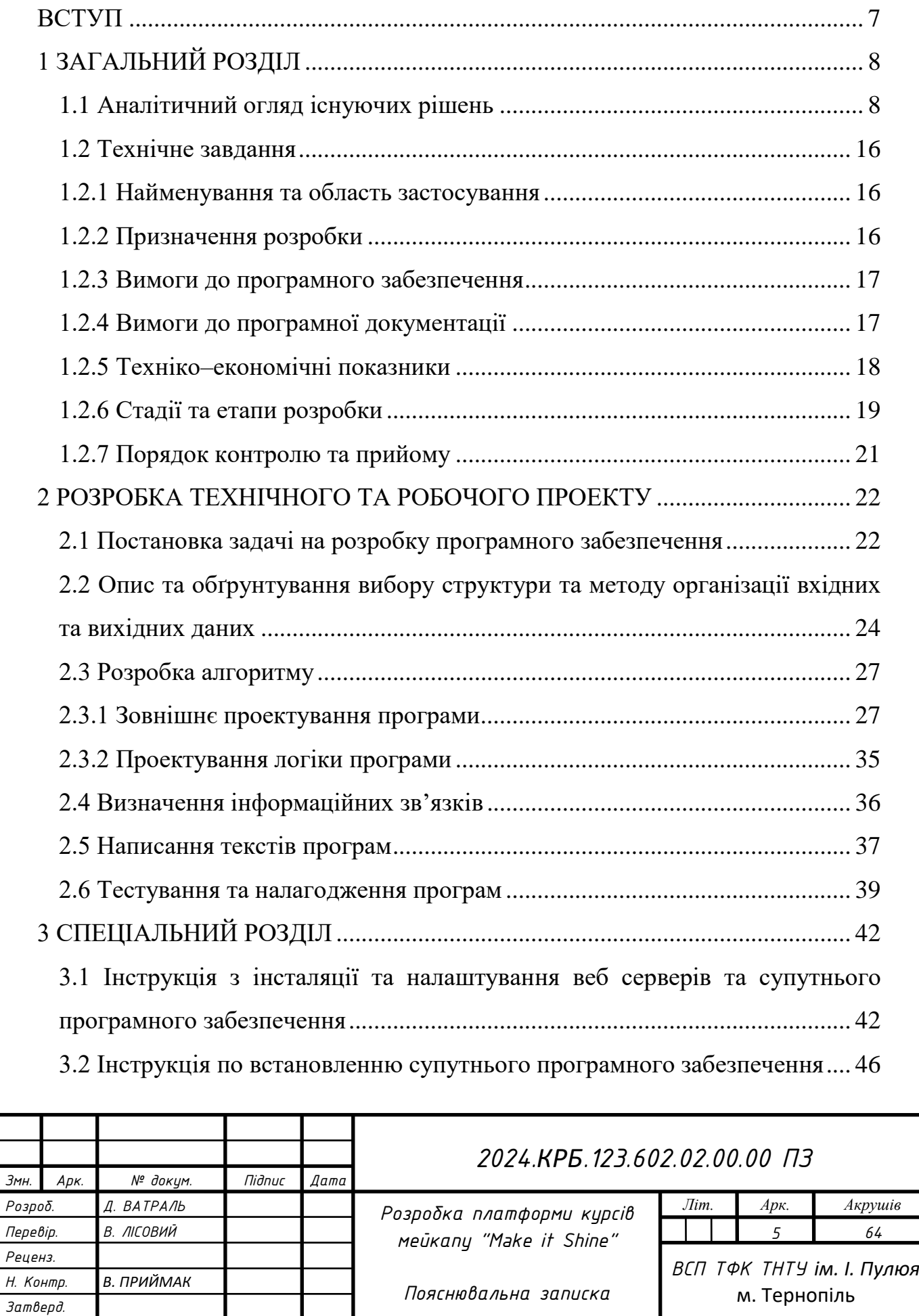

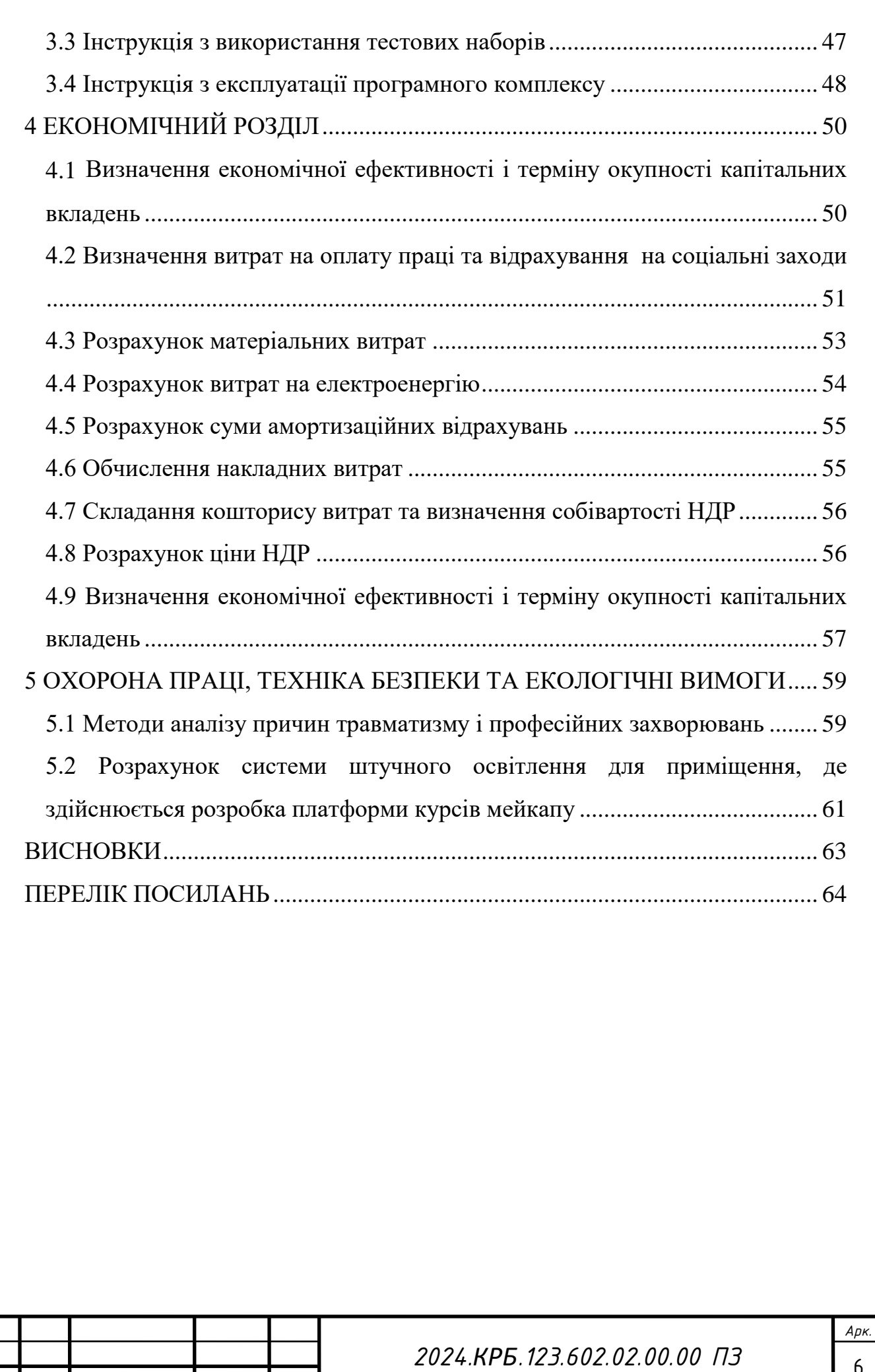

*Змн. Арк. № докум. Підпис Дата*

#### **ВСТУП**

<span id="page-7-0"></span>В сучасному світі веб-сайти відіграють важливу роль у розвитку бізнесу та маркетингу. Вони виступають візитною карткою компанії і є ключовим інструментом для взаємодії з клієнтами та просування бренду. Унікальність кожного веб-сайту полягає в тому, що він не лише інформує, але й створює атмосферу, яка відображає характер і цінності компанії.

Веб-сайти дозволяють компаніям привертати увагу цільової аудиторії, презентувати свої продукти та послуги, формувати позитивний імідж і зміцнювати стосунки з клієнтами.

Успішний веб-сайт – це стратегічний інструмент для досягнення бізнесцілей, а не просто інформаційний ресурс. Важливо інвестувати в якісний дизайн та розвиток сайту, який має відповідати очікуванням цільової аудиторії, бути зручним у використанні, мати зрозумілий інтерфейс та швидко завантажуватися.

Сучасні технології дозволяють створювати інтерактивні елементи, що підвищують залученість користувачів і покращують їх взаємодію з сайтом. Мобільна адаптивність стала обов'язковою умовою, оскільки більшість користувачів заходить на сайт зі смартфонів.

Регулярне оновлення контенту та підтримка актуальної інформації є необхідними для утримання уваги постійних відвідувачів і залучення нових клієнтів. Веб-сайти також можуть включати аналітичні інструменти, що дозволяють відстежувати поведінку користувачів і оцінювати ефективність маркетингових стратегій.

Отже, веб-сайти є фундаментальним елементом сучасного бізнесу, забезпечуючи його конкурентоспроможність та успіх. Інвестиції в їхній розвиток і вдосконалення приносять значні результати, дозволяючи компаніям досягати своїх цілей і встановлювати нові стандарти у своїй галузі.

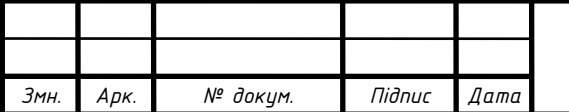

#### *2024.КРБ.123.602.02.00.00 ПЗ*

7 *Арк.*

### **1 ЗАГАЛЬНИЙ РОЗДІЛ**

#### <span id="page-8-1"></span><span id="page-8-0"></span>**1.1 Аналітичний огляд існуючих рішень**

Сьогодні в онлайн–просторі ми спостерігаємо величезну різноманітність веб–сайтів з неповторними дизайнами та різними функціональними можливостями. Власний веб–портал не лише є простим інструментом для презентації інформації, а й відкриває широкі можливості для взаємодії з аудиторією та ведення бізнесу. Сьогодні майже кожна компанія, починаючи від невеликих стартапів до великих корпорацій, має свою власну веб– присутність.

Процес створення веб–сайтів може бути здійснений різними способами. Деякі компанії віддають перевагу розробці власних сайтів з нуля, використовуючи різноманітні технології та мови програмування, такі як HTML, CSS, JavaScript та його фреймворки. Інші обирають швидку та зручну розробку за допомогою систем управління вмістом (CMS), які дозволяють створювати та керувати вмістом веб–сайтів без спеціальних знань програмування.

HTML (Hypertext Markup Language) є основною мовою розмітки для створення структури веб–сторінок. Він використовується для визначення різних елементів на сторінці, таких як заголовки, абзаци, таблиці та зображення.

CSS (Cascading Style Sheets) відповідає за вигляд та стиль сторінки. Він використовується для задання кольорів, шрифтів, розмірів та розташування елементів на веб–сторінці.

JavaScript є скриптовою мовою програмування, яка додає інтерактивність до веб–сторінок. Він використовується для створення анімацій, обробки подій, валідації форм та взаємодії з користувачем.

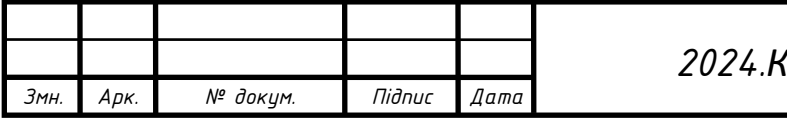

CMS (Content Management System)  $\epsilon$  програмним забезпеченням, яке дозволяє користувачам створювати та керувати вмістом веб–сайтів без необхідності програмування. Це спрощує процес розробки та дозволяє швидко створювати та оновлювати веб–сторінки.

Для JavaScript існують такі фреймворки:

- ReactJS;

Angular;

Vue.js.

Які дозволяють розробляти складні веб–додатки з ефективним управлінням станом та реактивною відповіддю.

ReactJS – це бібліотека JavaScript для створення інтерфейсів користувача, яка використовується для побудови веб–додатків з високою відзивчивістю та ефективністю. У додаток до основного функціоналу, ReactJS може бути розширений різними інструментами та фреймворками для полегшення розробки та оптимізації процесу роботи, такими як:

- Create React App;

Next.js;

Vite.

Create React App – Це інструмент, який дозволяє розробникам швидко налаштовувати середовище для розробки веб–додатків на React.

Next.js – це фреймворк React, який дозволяє розробникам створювати універсальні, статичні та сервернорендерингові веб–додатки з великою швидкістю та ефективністю [2].

Vite – це інструмент для швидкої розробки веб–додатків, який працює на основі сучасних технологій, таких як ES Modules та native ESM. Він надає швидке розгортання та розробку веб–додатків, підтримуючи гарячу перезавантаження та швидку відновлення роботи [3].

Angular – це фреймворк JavaScript, розробленим компанією Google. Він використовується для створення веб–додатків з багаторівневою структурою та

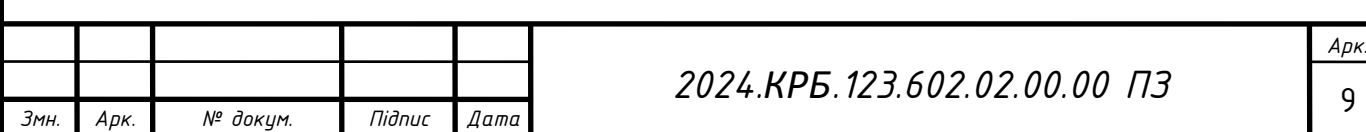

динамічним контентом. Angular надає розширені можливості для роботи зі структурою додатків та їх функціоналом [4].

Vue.js – це прогресивний фреймворк JavaScript для створення інтерфейсів користувача. Він дозволяє розробникам легко створювати і масштабувати веб–додатки, забезпечуючи простоту використання та гнучкість у роботі. Vue.js часто вибирають для невеликих та середніх проектів через його простоту та зручність використання [5].

Найпопулярніші CMS системи:

WordPress;

Joomla;

Drupal;

- Shopify;

Magento.

WordPres – це одна з найбільш відомих і поширених платформ для створення і керування веб–сайтами. WordPress простий у використанні, має велику кількість плагінів та тем для розширення функціоналу і вигляду сайту.

Joomla – це ще одна популярна CMS, яка використовується для створення різноманітних веб–сайтів, від блогів до корпоративних порталів. Joomla має розширювану архітектуру та велику спільноту розробників.

Drupal – ця CMS використовується для створення великих та складних веб–сайтів з розширеними функціями. Drupal має потужну систему управління контентом та велику кількість модулів для розширення можливостей сайту.

Shopify – це платформа для створення та управління онлайн– магазинами. Shopify надає інструменти для створення магазинів з різними функціями, такими як обробка платежів, управління запасами та замовленнями.

Magento – це CMS, спеціалізована на створенні і керуванні великими та складними онлайн–магазинами. Magento має потужні функції для управління

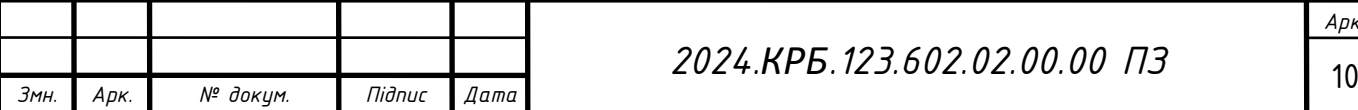

товарами, категоріями, замовленнями та іншими аспектами електронної торгівлі.

Більшість веб–розробників використовують такі текстові редактори коду:

- Visual Studio Code;

- Sublime Text:

Atom;

JetBrains IntelliJ IDEA;

Visual Studio Code – Це безкоштовний та потужний редактор коду, розроблений компанією Microsoft. VS Code має велику кількість розширень, що дозволяє розробникам налаштувати його під свої потреби [9].

Sublime Text – це популярна платформа для редагування коду, яка відома своєю швидкодією та простотою використання. Sublime Text має велику кількість плагінів та можливостей для налаштування.

Atom – це безкоштовний редактор коду, розроблений компанією GitHub. Atom має відкрите джерело та велику спільноту користувачів, яка активно розробляє плагіни та розширення для покращення функціоналу редактора.

JetBrains IntelliJ IDEA – це платний редактор коду по підписці, який підтримує багато мов програмування, таких як Java, Kotlin, Python, JavaScript та інші. IntelliJ IDEA відомий своєю потужністю та багатофункціональністю.

За опитування проведеним у 2023 році серед веб–розробників, Visual Studio Code використовують близько 72% розробників.

Перед початком розробки веб–сайту необхідно дослідити існуючі аналоги веб–сторінок. Аналіз буде здійснюватися на таких сайтів, як qcmakeupacademy.com та carmellemakeup.com.

QC Makeup Academy – це міжнародна академія, яка спеціалізується на онлайн–навчанні мистецтву макіяжу. На сайті qcmakeupacademy.com представлено кілька основних розділів [10].

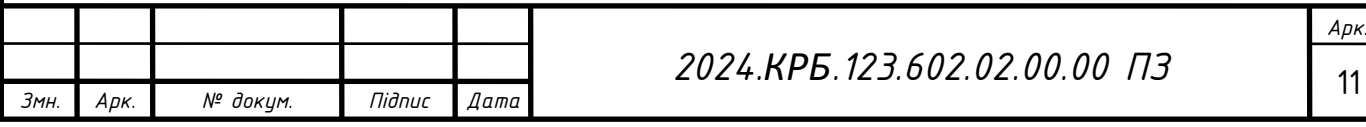

На головній сторінці можна побачити коротку інформацію про академію, включаючи різні програми та курси, які вони пропонують. Тут також можна знайти відгуки студентів та інформацію про інструкторів (див. рис. 1.1).

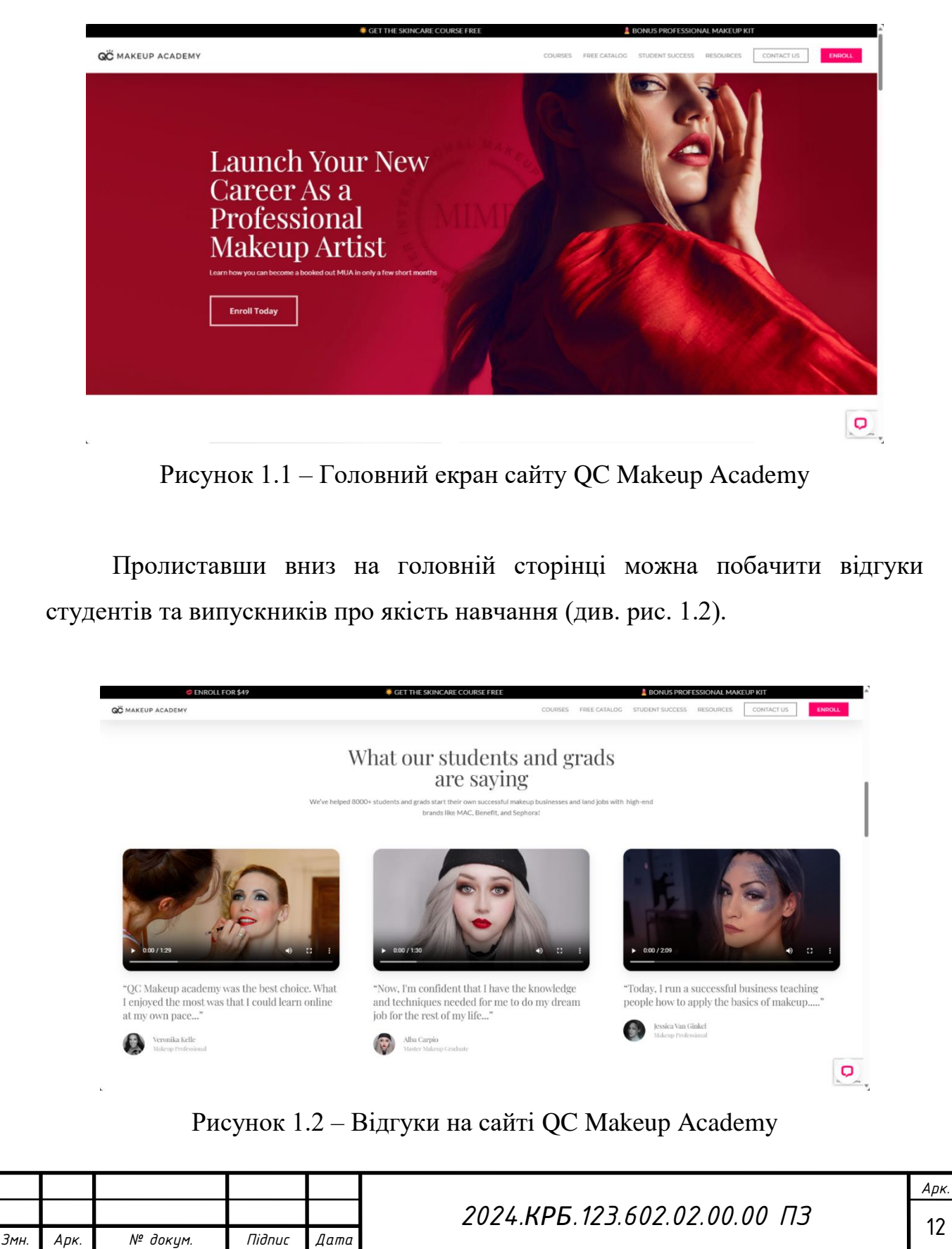

Перейшовши на сторінку "Courses" можна побачити список курсів які можна вибрати для вивчення (див. рис. 1.3).

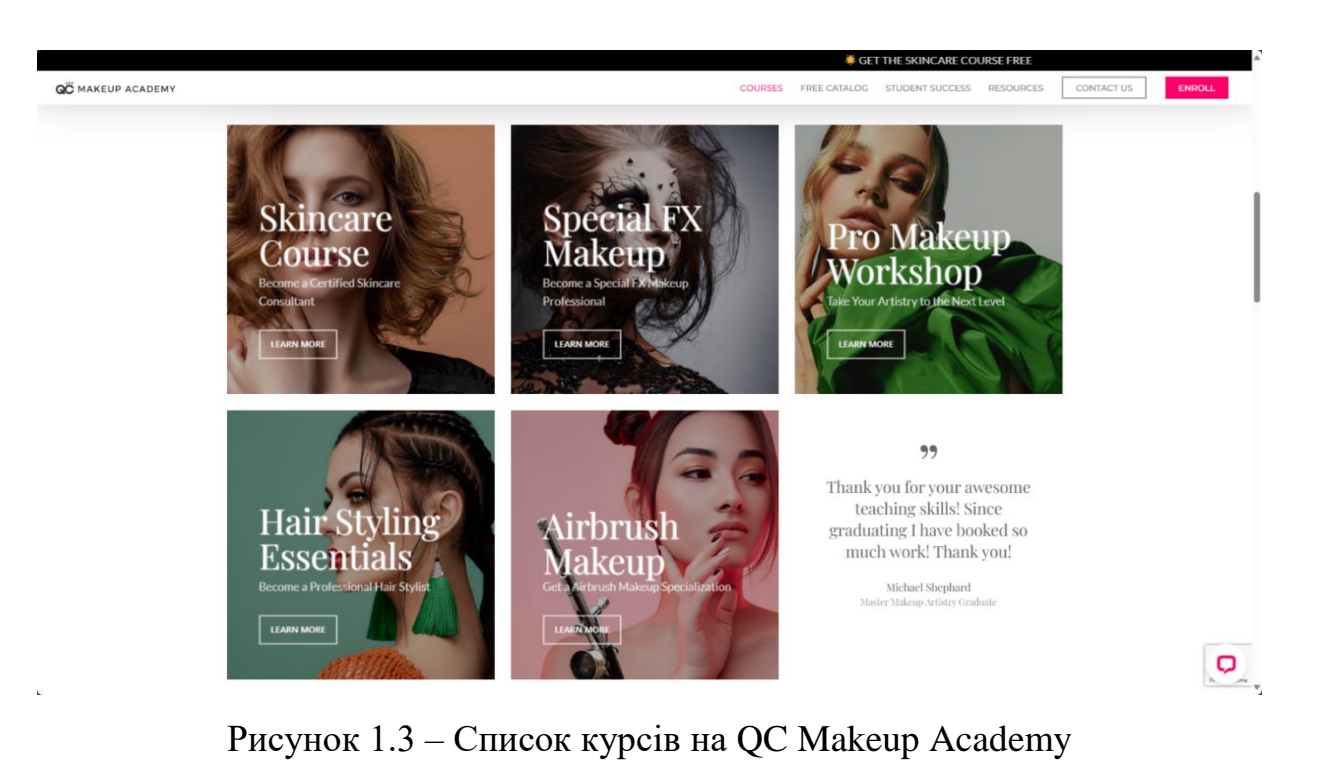

На сторінці "About" детально висвітлюються історія та досягнення платформи в сфері дистанційного навчання (див. рис. 1.4).

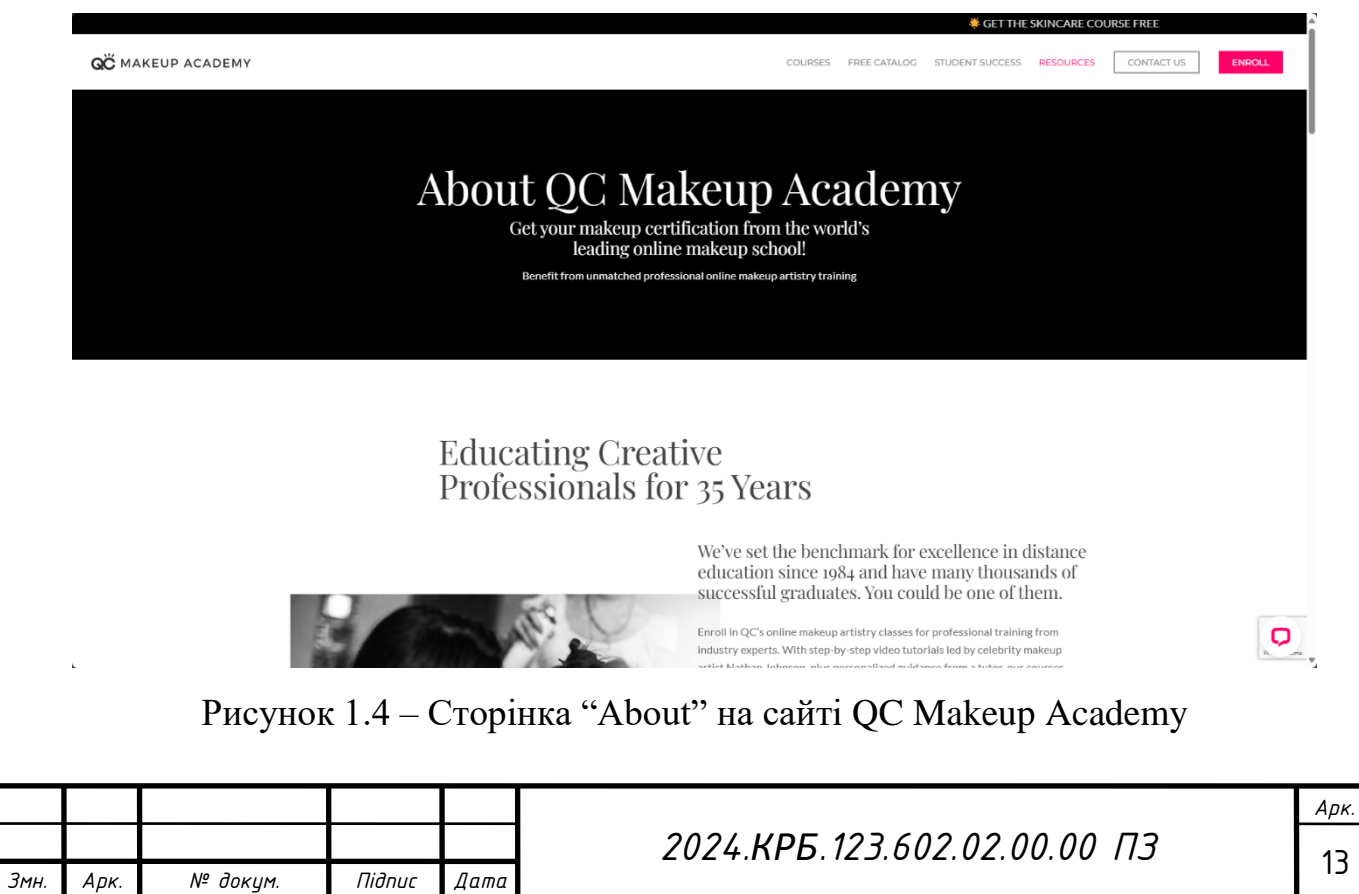

Сайт QC Makeup Academy було використано як приклад при підготовці кваліфікаційної роботи. Було враховано ключові елементи, характерні для подібних веб–ресурсів, а саме:

- Інтерфейсні компоненти;
- Головні розділи меню;
- Загальну концепцію дизайну сайту;
- Візуальний досвід користувача.

Carmelle Makeup – це платформа, яка пропонує професійні послуги та навчання в сфері макіяжу. На сайті carmellemakeup.com представлено кілька основних розділів [11].

На головній сторінці можна побачити коротку інформацію про компанію, включаючи різні послуги та курси, які вони пропонують. Тут також можна знайти відгуки клієнтів і портфоліо робіт (див. рис. 1.5).

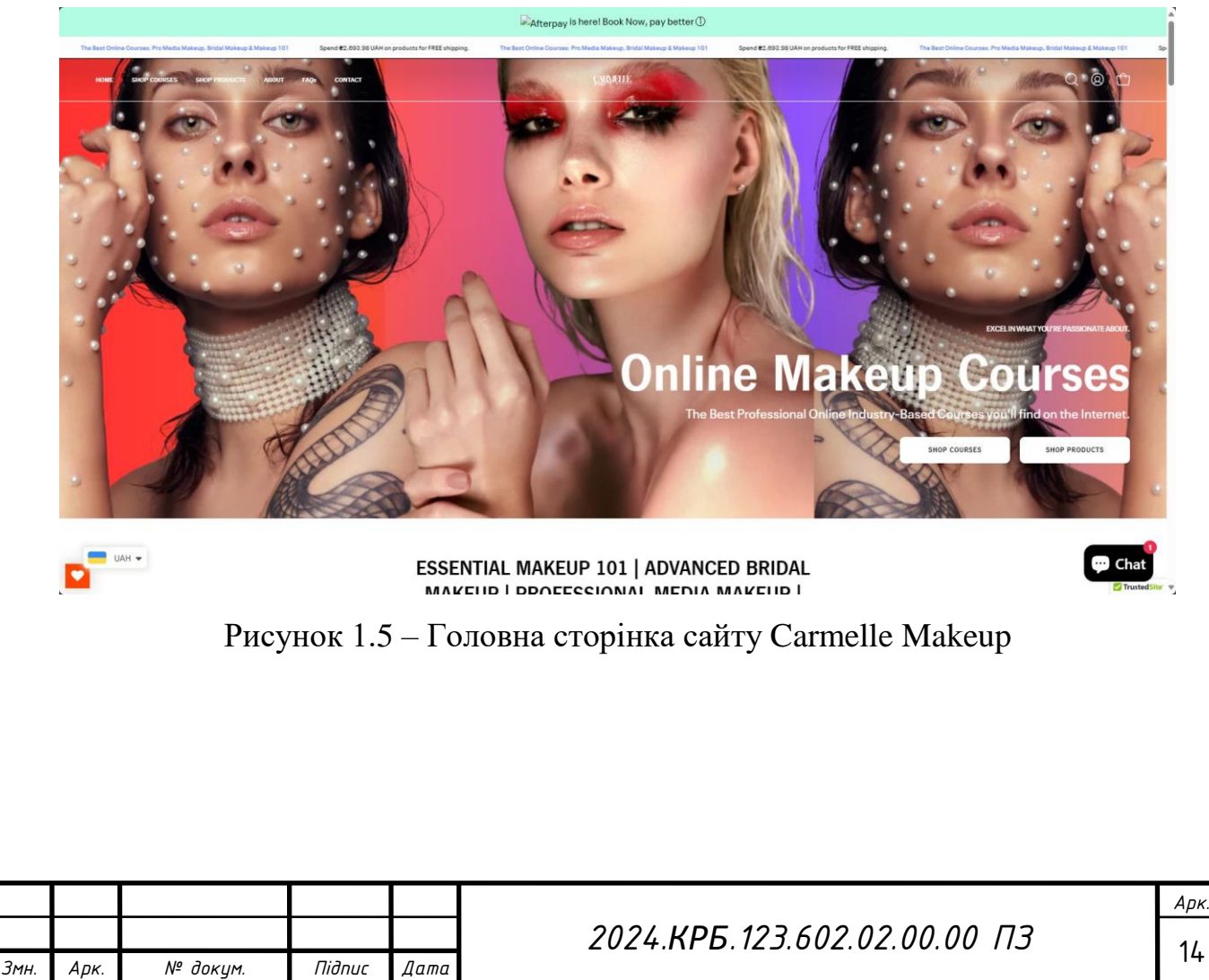

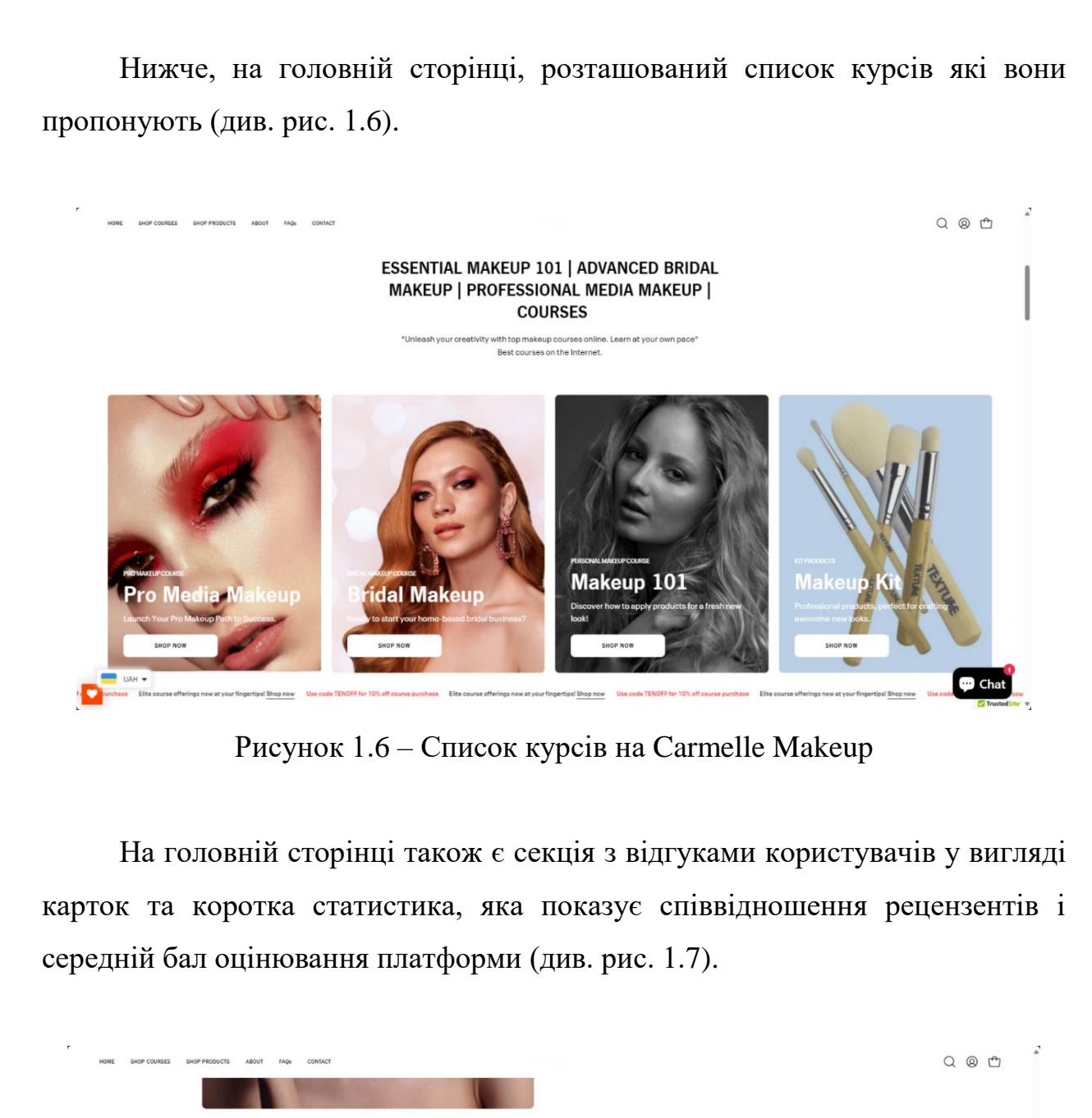

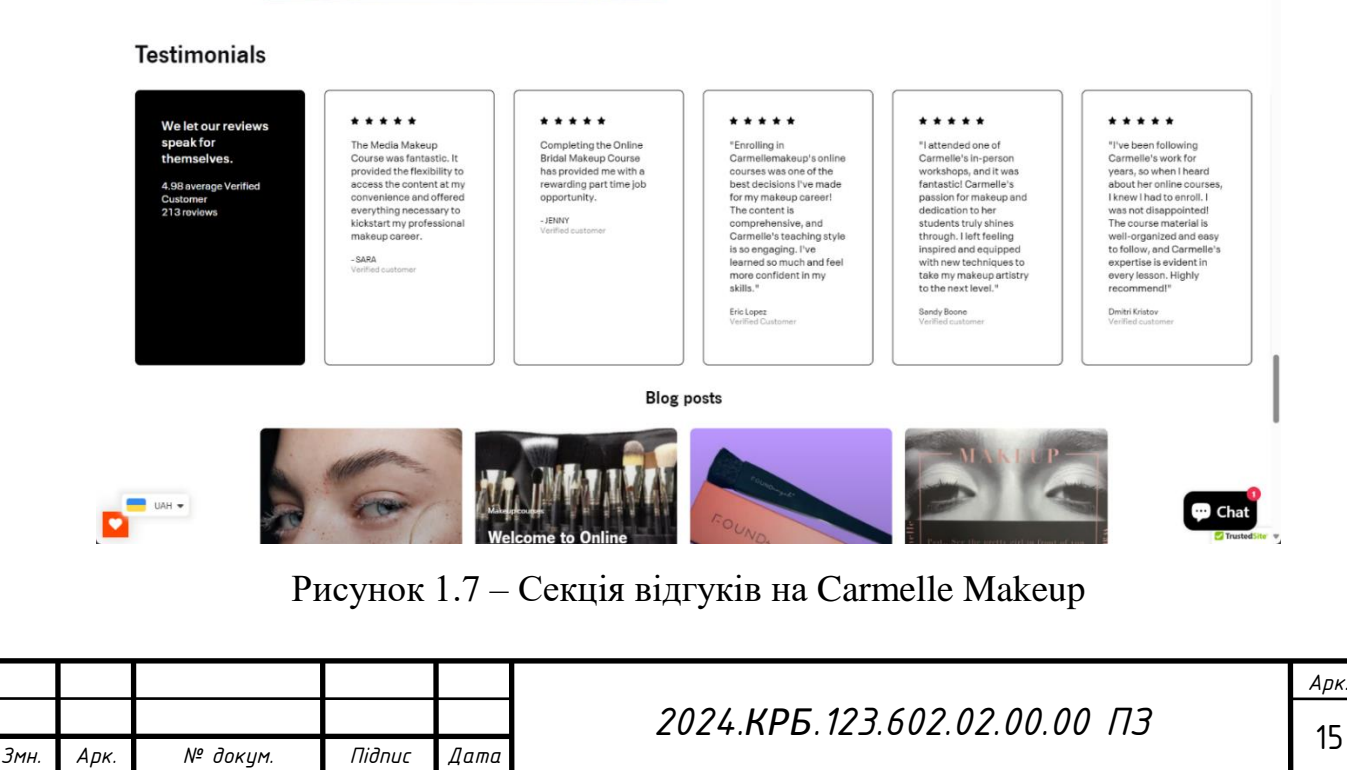

На сайті Carmelle Makeup було помічено цікаві рішення, які було вирішено використати у своїй кваліфікаційній роботі, такі як:

- Стильний та мінімалістичний дизайн головної сторінки;
- Інтерактивна галерея портфоліо з фотографіями робіт;
- Блог з корисними порадами та статтями про макіяж;
- Секція з відгуками клієнтів у вигляді слайдера;
- Зручна форма для онлайн–запису на послуги.

#### <span id="page-16-0"></span>**1.2 Технічне завдання**

#### <span id="page-16-1"></span>**1.2.1 Найменування та область застосування**

Платформа "Make it Shine" призначена для надання освітніх послуг у сфері макіяжу та краси. Вона пропонує онлайн курси, майстер-класи та навчальні матеріали для початківців і професіоналів. Користувачі можуть навчатися технікам макіяжу, догляду за шкірою, стилізації та трендам краси. Платформа також забезпечує можливість взаємодії з інструкторами, участі в живих вебінарах і отримання сертифікатів після завершення курсів.

#### <span id="page-16-2"></span>**1.2.2 Призначення розробки**

Платформа "Make it Shine" створена для надання користувачам можливості дізнатися більше про компанію та її досягнення, а головне – про курси мейкапу, які вона пропонує. Сайт забезпечує автентифікацію, що дозволяє користувачам увійти до свого особистого кабінету. У своєму кабінеті користувачі можуть змінити інформацію про себе. Окрема сторінка присвячена відгукам, де автентифіковані користувачі можуть залишати свої враження про курси та переглядати коментарі інших учасників.

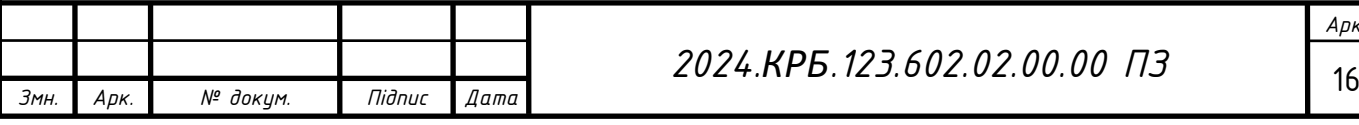

#### <span id="page-17-0"></span>**1.2.3 Вимоги до програмного забезпечення**

Функціональна частина сайту передбачає такі можливості:

- Автентифікація;
- Особистий кабінет;
- Можливість залишати відгук;
- Перевірка автентифікації користувача в виконавчих частинах сайту. Функціональна частина особистого кабінету користувача:
- Перегляд та зміна особистої інформації;
- Перегляд власних відгуків та змога їх видалення.

 Перегляд доступних користувачу курсів, модулів, уроків з можливістю відмітити їх пройденими;

- Відмічання пройдених уроків;
- Можливість здати домашнє завдання, та отримати на нього оцінку. Функціональна частина особистого кабінету адміністратора:
- Перегляд та зміна особистої інформації;
- Перегляд та можливість оцінювання зданих домашніх робіт;

 Перегляд, редагування, додавання та видалення користувачів, курсів, модулів та уроків;

Перегляд відгуків користувачів, зі змогою їх видалення;

Випадковій перехід по не робочому посиланні призводить до перекидання на сторінку 404.

## <span id="page-17-1"></span>**1.2.4 Вимоги до програмної документації**

Для створення та підтримки належного функціонування сайту необхідно забезпечити відповідну документацію, яка повинна включати:

- Загальну структуру сайту;
- Структуру бази даних;

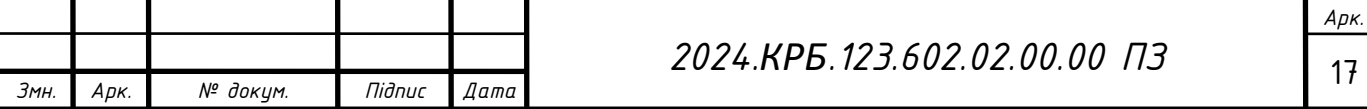

Основні виконавчі модулі.

Детальна інформація про компоненти сайту важлива для вирішення проблем, які можуть виникнути в процесі його експлуатації.

### <span id="page-18-0"></span>**1.2.5 Техніко–економічні показники**

Для розробки сайту та його введення в експлуатацію необхідно врахувати витрати на:

Розробку проектної документації сайту;

- Підбір, закупівлю та встановлення комп'ютерного обладнання;
- Закупівлю та налаштування програмного забезпечення.

Програмні засоби котрі я вибрав для кваліфікаційної роботи:

- Visual Studio Code 1.98.1;
- Open Server Panel 5.4.3;
- $-$  MySQL–8.0–Win10.

Кількість нормованих людино–годин на всі операції проектування та впровадження сайту не повинні перевищувати 110 – 130 годин.

Кінцева собівартість проекту повинна становити не більше 15 384,4 гривень.

Сайт повинен коректно працювати в таких браузерах:

- Google Chrome 125.0.6422.113;
- Microsoft Edge 125.0.2535.51;

 $-$  Firefox 126.0.

Крім того, сайт повинен бути адаптованим для різних роздільних здатностей екранів, таких як комп'ютери, ноутбуки, планшети та телефони.

Під час створення сайту для платформи онлайн курсів мейкапу "Make it Shine" використовувалися такі технічні засоби:

Операційна система – Microsoft Windows 11 Pro 64 bit;

– Процесор – Intel(R) Core(TM) i7–9700F CPU @ 2.90GHz;

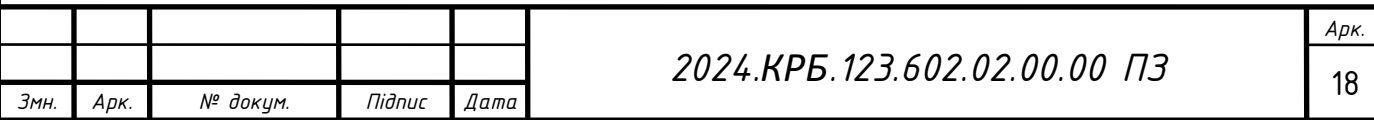

- Оперативна пам'ять Kingston HyperX Fury 64GB x 4;
- Відеокарта AMD Radeon Saphire RX 480;
- Материнська плата MSI Mortar B360M;
- Накопичувач Samsung SSD 990 PRO with Heatsink 1TB.

## <span id="page-19-0"></span>**1.2.6 Стадії та етапи розробки**

Впровадження проєкту повинно включати такі етапи:

- Аналіз потреб і огляд наявних рішень;
- Розробка логічної схеми проєкту;
- Налаштування програмного забезпечення;
- Створення макету сайту;
- Розробка схеми бази даних;
- Написання front–end та back–end частин сайту;
- Створення скриптів для динаміки елементів;
- Тестування всіх компонентів.

Аналіз потреб і огляд наявних рішень – це визначення вимог до проєкту, аналіз цільової аудиторії та дослідження існуючих аналогічних рішень для кращого розуміння ринку та потенційних конкурентів.

Розробка логічної схеми проєкту – це створення детального плану структури та функціональності сайту, включаючи всі основні розділи та взаємодії між ними для забезпечення цілісного бачення проєкту.

Налаштування програмного забезпечення – це встановлення, конфігурація та оптимізація необхідного програмного забезпечення та інструментів, які будуть використовуватися під час розробки сайту.

Створення макету сайту – це розробка візуального дизайну і структури сторінок сайту, включаючи кольорову гамму, типографіку та розташування елементів для забезпечення привабливого та зручного користувацького досвіду.

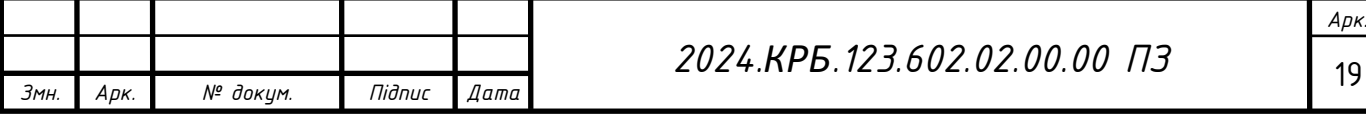

Розробка схеми бази даних – це проектування структури бази даних для ефективного зберігання, організації та управління всією необхідною інформацією, яка буде використовуватися на сайті.

Написання front–end частини сайту – це створення інтерфейсу користувача за допомогою HTML, CSS і JavaScript, забезпечуючи привабливий, інтерактивний та зручний у використанні вебсайт.

Зазвичай front–end розробка здійснюється за допомогою таких технологій:

 HTML – це основна мова розмітки для створення структури веб– сторінок.

 CSS – це мова стилів для оформлення веб–сторінок, що визначає їх зовнішній вигляд.

 JavaScript – це скриптова мова, що додає інтерактивність і динамічність веб–сторінкам.

 React – це бібліотека JavaScript для побудови інтерфейсів користувача, відома своєю ефективністю та компонентним підходом.

 Angular – це фреймворк JavaScript, розроблений Google, що забезпечує потужні можливості для створення динамічних веб–додатків.

 Vue.js – це прогресивний фреймворк JavaScript, який легко інтегрується в проєкти та дозволяє створювати складні інтерфейси користувача.

Sass/SCSS – це препроцесори CSS, що додають змінні, вкладені правила та інші функції для полегшення написання стилів.

 TypeScript – це надбудова над JavaScript, яка додає статичну типізацію для покращення якості коду та зменшення помилок.

Написання back–end частини сайту – це розробка серверної логіки, управління даними та інтеграція з базою даних для забезпечення надійного і безпечного функціонування сайту.

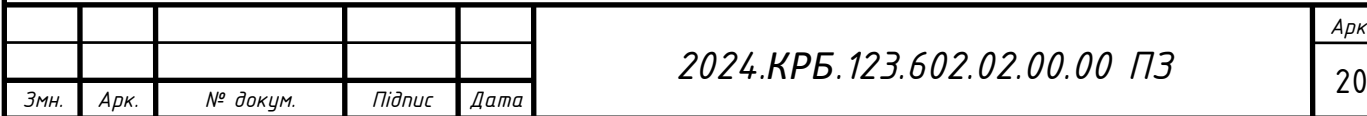

#### *2024.КРБ.123.602.02.00.00 ПЗ*

*Арк.*

Зазвичай back–end розробка здійснюється за допомогою таких мов програмування:

 Ruby – це популярна мова для веб–розробки, відома своєю простотою та ефективністю, особливо в рамках фреймворку Ruby on Rails.

 PHP – це широко використовується для створення динамічних веб– сайтів і веб–додатків, має велику спільноту та багато готових рішень.

 Python – це відзначається своєю читабельністю і простотою, часто використовується разом з фреймворками Django та Flask для швидкої розробки веб–додатків.

 Java – це забезпечує високу продуктивність і безпеку, використовується для створення масштабованих і надійних веб–додатків, особливо в корпоративному середовищі.

NodeJS – це використовує JavaScript для серверної частини, дозволяючи створювати швидкі і масштабовані мережеві додатки, відомий своєю асинхронною природою.

Тестування всіх компонентів – це ретельна перевірка всіх частин сайту для виявлення та виправлення помилок, забезпечення сумісності з різними пристроями та браузерами, а також гарантування стабільної роботи перед запуском.

#### <span id="page-21-0"></span>**1.2.7 Порядок контролю та прийому**

Для перевірки готовності та працездатності сайту необхідно виконати наступні заходи:

Перевірка правильності налаштування програмного забезпечення.

Перевірка коректності запису інформації у базу даних.

 Перевірка налаштувань програмного забезпечення для розмежування прав доступу до бази даних.

Перевірка правильності функціонування всіх модулів.

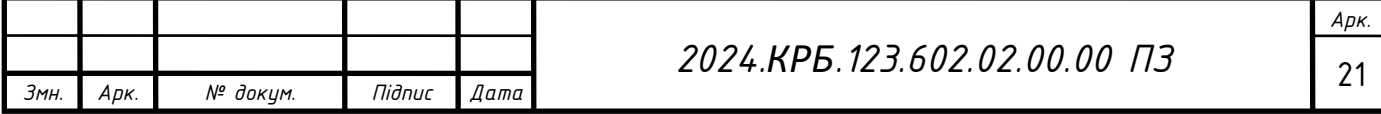

## <span id="page-22-0"></span>**2 РОЗРОБКА ТЕХНІЧНОГО ТА РОБОЧОГО ПРОЕКТУ**

#### <span id="page-22-1"></span>**2.1 Постановка задачі на розробку програмного забезпечення**

Основною задачею платформи "Make it Shine" є надання онлайн курсів з мейкапу та краси, включаючи техніки макіяжу, догляд за шкірою, стилізацію та тренди в індустрії краси. Дизайн платформи повинен бути витриманий у ніжних та яскравих тонах, щоб створювати привабливу та сучасну естетику.

Сайт буде реалізований на основі Next.js з використанням HTML та SCSS для структури та стилів. Для створення інтерактивних і графічних елементів буде застосовуватися JavaScript.

Потрібно створити наступні сторінки:

- Головна сторінка "Home";
- Сторінка "Feedback";
- Сторінка перегляду курсів;
- Сторінка перегляду модулів;
- Сторінка перегляду уроків;
- Сторінка автентифікації "Login";
- Сторінка кабінету користувача "Profile";

Стилізована сторінка "404".

Необхідно створити структуру сайту, що складається з наступних елементів:

Сторінка "Feedback":

 На цій сторінці користувачі можуть залишати відгуки та оцінки про курси мейкапу, які вони проходили.

- Форма для написання відгуку.
- Можливість перегляду існуючих відгуків.
- Сторінка перегляду курсів:

Каталог курсів мейкапу, доступних для навчання.

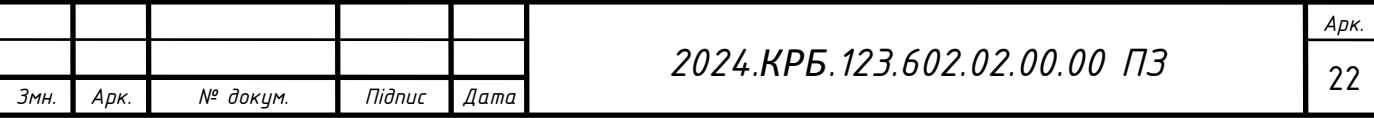

Інформація про кожен курс: опис, тривалість, вартість тощо.

 Посилання для переходу на сторінку кожного курсу для детальнішої інформації та реєстрації.

Сторінка перегляду модулів:

Для кожного курсу можуть бути розділені на модулі.

Відображення списку модулів кожного курсу з коротким описом.

 Посилання для переходу на сторінку кожного модуля для подальшого вивчення.

Сторінка перегляду уроків:

Для кожного модуля можуть бути розділені на окремі уроки.

 Відображення списку уроків з коротким описом та можливістю переходу до кожного уроку для подальшого вивчення.

Сторінка автентифікації "Login":

 Форма для входу користувачів на сайт з обов'язковими полями для введення логіна і пароля.

Сторінка кабінету користувача "Profile":

 Особиста інформація користувача, така як ім'я, контактні дані, статус підписки на курси тощо.

Можливість зміни особистих даних.

 Список курсів, на які користувач підписаний або які він проходить.

Стилізована сторінка "404":

 Спеціально стилізована сторінка, яка відображається при помилковому запиті на неіснуючу сторінку.

Інформація про те, що сторінка не знайдена.

– Можливість повернутися на головну сторінку сайту або скористатися пошуком.

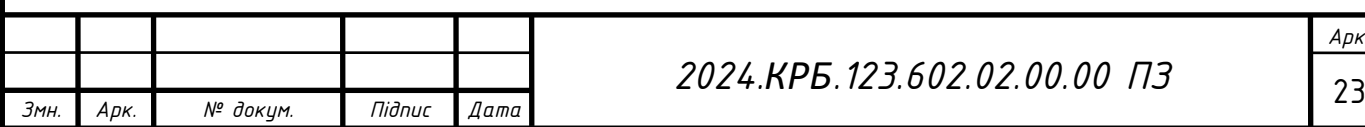

# <span id="page-24-0"></span>**2.2 Опис та обґрунтування вибору структури та методу організації вхідних та вихідних даних**

У кваліфікаційній роботі було вирішено використати базу даних phpMyAdmin через її простоту, надійність та зручність у використанні.

phpMyAdmin — це веб-додаток з відкритим кодом, написаний мовою PHP з графічним веб-інтерфейсом для адміністрування баз даних MySQL або MariaDB. Він дозволяє здійснювати адміністрування сервера MySQL через браузер, запускати SQL-запити, переглядати та редагувати вміст таблиць баз даних. Ця програма користується великою популярністю серед веброзробників, оскільки дозволяє керувати базою даних MySQL без необхідності вводити SQL-команди, забезпечуючи зручний інтерфейс і доступ з будь-якого комп'ютера, підключеного до інтернету.

Сьогодні phpMyAdmin широко використовується на практиці завдяки активному розвитку продукту, який враховує всі нововведення в СКБД MySQL. Більшість українських провайдерів використовують цей додаток як панель керування, надаючи своїм клієнтам можливість адміністрування виділених їм баз даних.

Зовнішній вигляд головного вікна phpMyAdmin представлений на рис. 2.1.

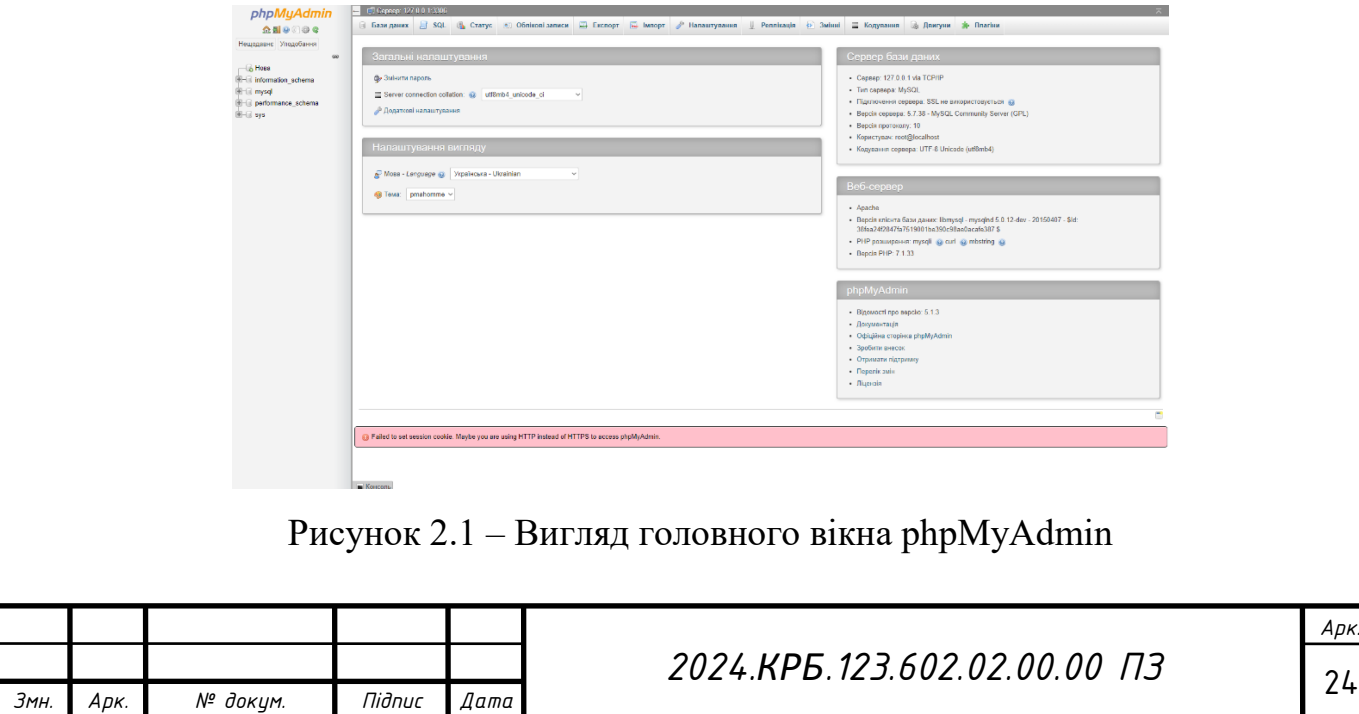

Доступ до бази даних здійснюється за допомогою даних для доступу, вказаних у конфігураційному файлі фреймворку NestJS.

В базі даних зберігаються такі дані як:

- "users" таблиця користувачів, присутні наступні стовбці:
	- $-$  id;
	- username;
	- password;
	- name;
	- phone;
	- email;
	- photo;
	- role (посилання на таблицю "roles");
	- created\_at;
	- updated\_at.
- "roles" таблиця ролей користувачів, присутні наступні стовбці:
	- $-$  id;
	- name.
- "courses" таблиця курсів, присутні наступні стовбці:
	- $-$  id;
	- name;
	- poster\_path;
	- slug;
	- created\_at;
	- updated\_at.
- "modules" таблиця модулів курсу, присутні наступні стовбці:
	- $-$  id;
	- name;
	- poster\_path;

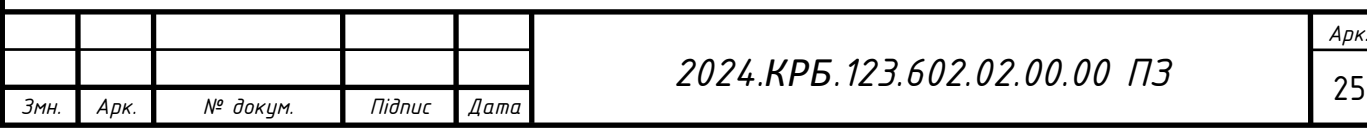

- course id (посилання на таблицю "courses");
- slug;
- created\_at;
- updated\_at.
- "lessons" таблиця уроків, присутні наступні стовбці:
	- $-$  id;
	- name;
	- video\_url;
	- work\_materials\_path;
	- is\_view;
	- $-$  module id (посилання на таблицю "modules");
	- course id (посилання на таблицю "courses");
	- slug;
	- created\_at;
	- updated\_at.
- "homeworks" таблиця домашніх завдань, присутні наступні стовбці:
	- $-$  id;
	- file\_path;
	- view result;
	- user id (посилання на таблицю "users");
	- lesson id (посилання на таблицю "lessons");
	- status (посилання на таблицю "homework\_statuses");
	- created at;
	- updated at.

 "homework\_statuses" – таблиця можливих статусів домашніх завдань, присутні наступні стовбці:

- $-$  id;
- name.

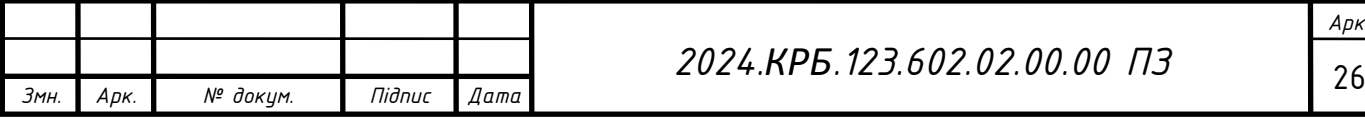

"reviews" – таблиця відгуків користувачів, присутні наступні стовбці:

 $-$  id;

- $-$  text;
- $\sim$  course id (посилання на таблицю "courses");
- user id (посилання на таблицю "users");
- created at;
- updated at.

 "course\_access" – таблиця доступу до курсів, присутні наступні стовбці:

- $-$  id:
- user id (посилання на таблицю "users");
- course id (посилання на таблицю "courses");
- end date;
- created at;
- updated at.

## <span id="page-27-0"></span>**2.3 Розробка алгоритму**

#### <span id="page-27-1"></span>**2.3.1 Зовнішнє проектування програми**

Дизайн сайту включає графічне відображення його функціональних елементів та загальну візуальну стилістику.

Дизайн сайту можна створити за допомогою таких програм:

- Adobe Photoshop;
- Adobe Illustrator;
- GIMP;
- $-$  Figma;

Adobe Photoshop – це потужний інструмент для редагування графіки та створення візуальних елементів сайту. Відмінно підходить для роботи з

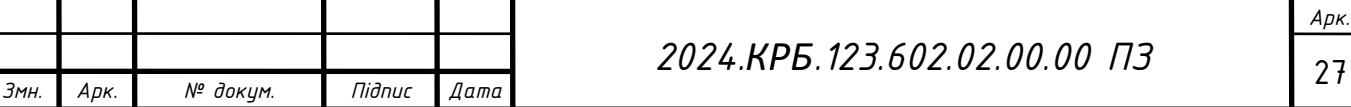

растровими зображеннями, дозволяючи створювати складні дизайни з високою точністю (див. рис. 2.2).

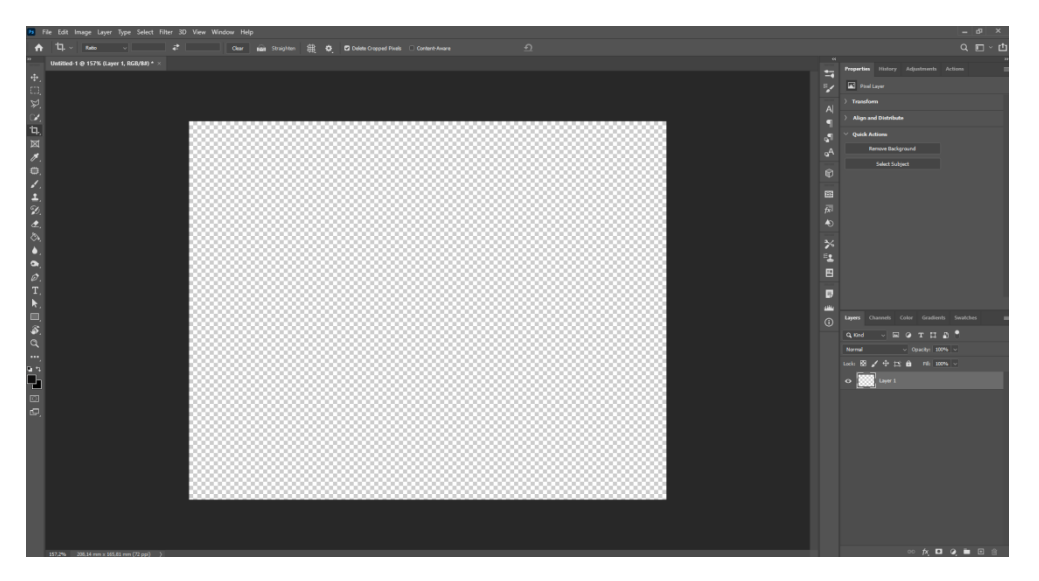

Рисунок 2.2 – Зовнішній вигляд Adobe Photoshop

Adobe Illustrator – це ідеальний вибір для створення векторної графіки та ілюстрацій. Ця програма дозволяє створювати масштабовані зображення без втрати якості, що корисно для логотипів та іконок (див. рис. 2.3).

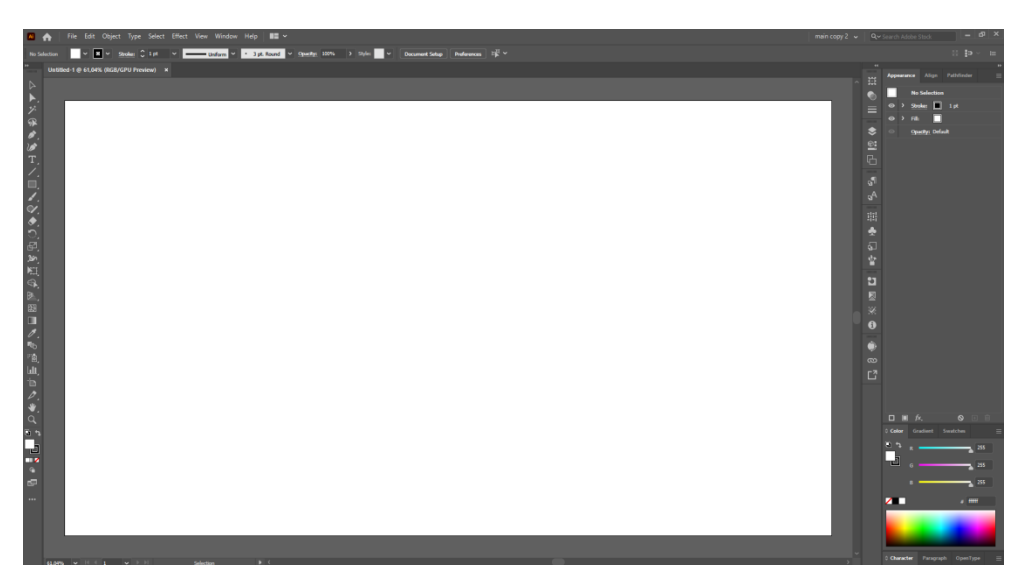

Рисунок 2.3 – Зовнішній вигляд Adobe Illustrator

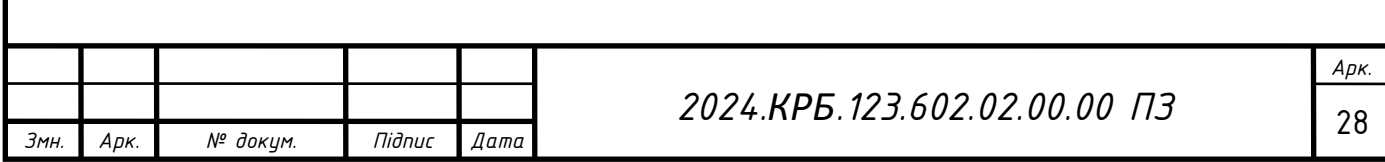

Gimp2 – це безкоштовна альтернатива Photoshop з потужними функціями для редагування зображень. Відкритий код та широкий набір інструментів роблять його доступним і гнучким рішенням для дизайну (див. рис. 2.4).

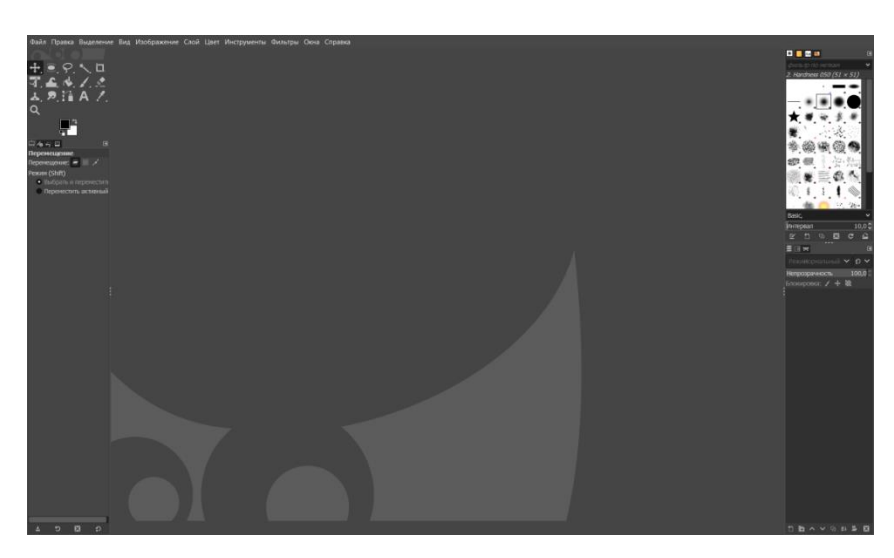

Рисунок 2.4 – Зовнішній вигляд Gimp2

Figma – це веб-додаток для дизайну інтерфейсів, що підтримує спільну роботу в реальному часі. Ідеально підходить для створення макетів та прототипів, дозволяючи дизайнерам і розробникам легко співпрацювати (див. рис. 2.5).

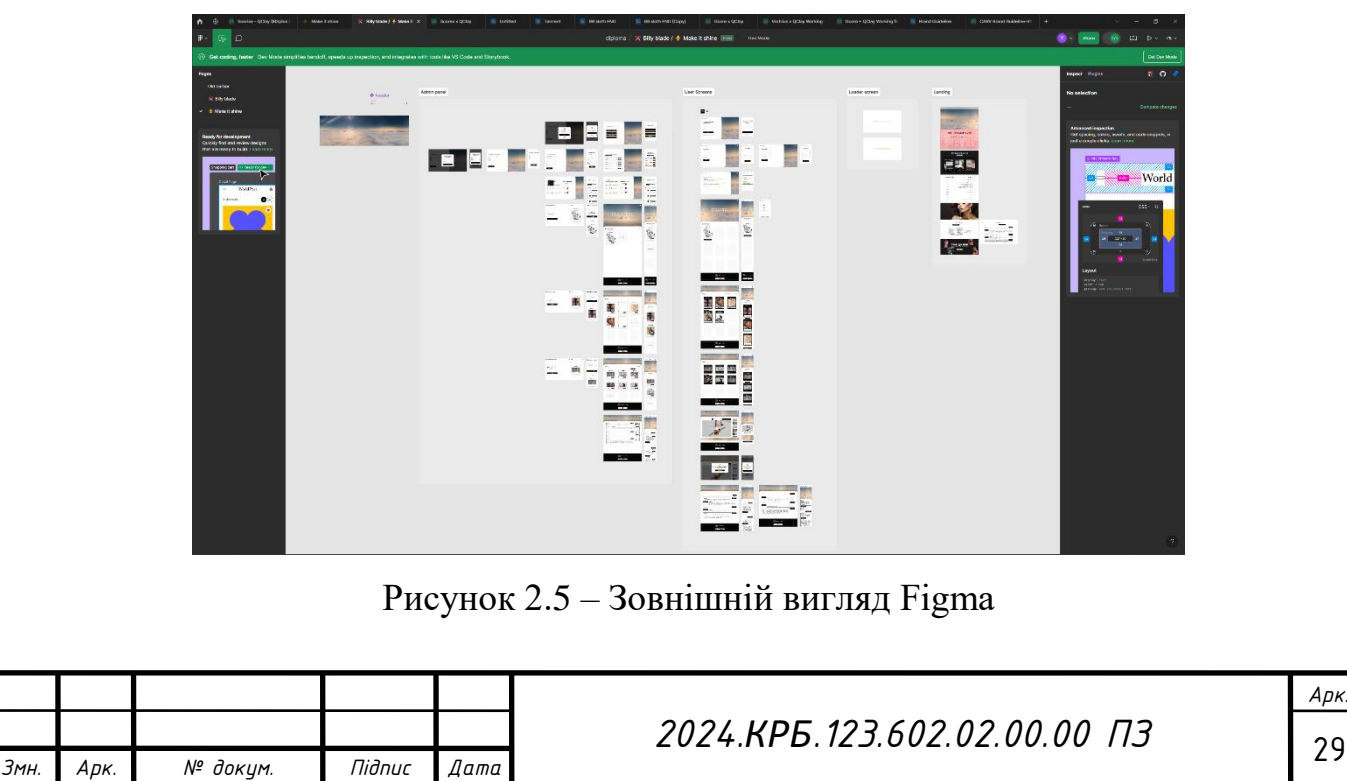

Сайт можна розділити на три основні частини:

Шапка (Header) – тут розміщені логотип та елементи навігації.

 Тіло (Body) – у цій частині знаходиться основний контент сайту, включаючи візуальне та функціональне наповнення сторінок.

 Підвал (Footer) – в цій зоні розташована додаткова інформація, авторські права та посилання на соціальні мережі компанії.

На рисунку 2.6 показана структурна схема сайту, яка відображає всю ієрархію сторінок.

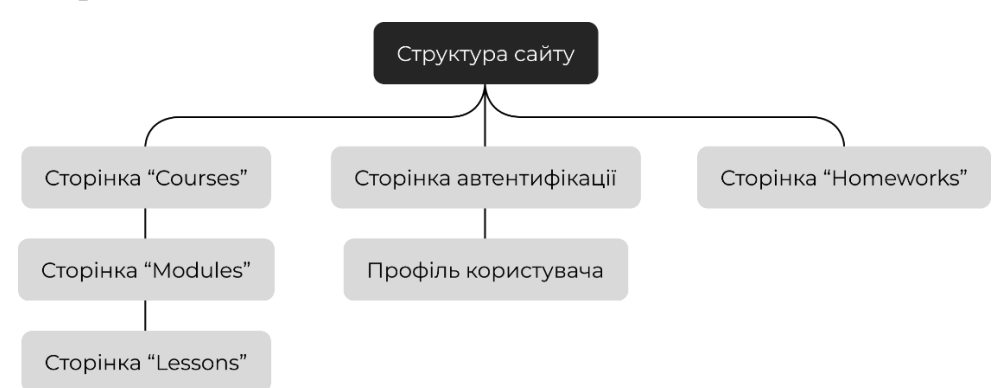

Рисунок 2.6 – Ієрархія сторінок сайту

Робота над створенням дизайну зазвичай починається в графічному редакторі. Дизайнер розробляє один або кілька варіантів дизайну відповідно до технічного завдання. Окремо створюється дизайн головної сторінки та дизайни для додаткових сторінок, таких як статті, новини чи каталог продукції. Дизайн сторінки являє собою графічний файл, що складається з численних шарів і елементів.

При створенні дизайну необхідно враховувати обмеження HTML, щоб уникнути проблем з його реалізацією. Винятком може бути використання Flash-дизайну. Кількість ескізів та порядок їх представлення узгоджуються з проектним менеджером, який також контролює терміни виконання робіт. У великих веб-студіях в процесі бере участь арт-директор, який відповідає за якість дизайну. Етап завершується затвердженням ескізів замовником.

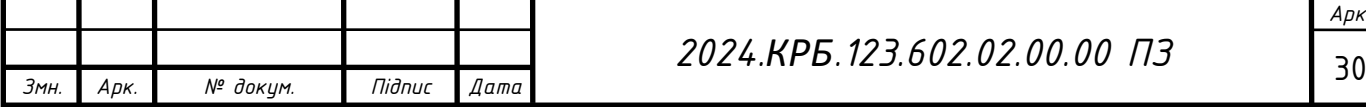

На головній сторінці розміщуються текстові блоки, фотографії, блок з найкращими працівниками та мапа головного відділення. Відповідно до розробленої ієрархії сторінок (див. рис. 2.6), була спроектована головна сторінка (див. рис. 2.7), яка містить усі основні елементи з посиланнями для переходу між ними.

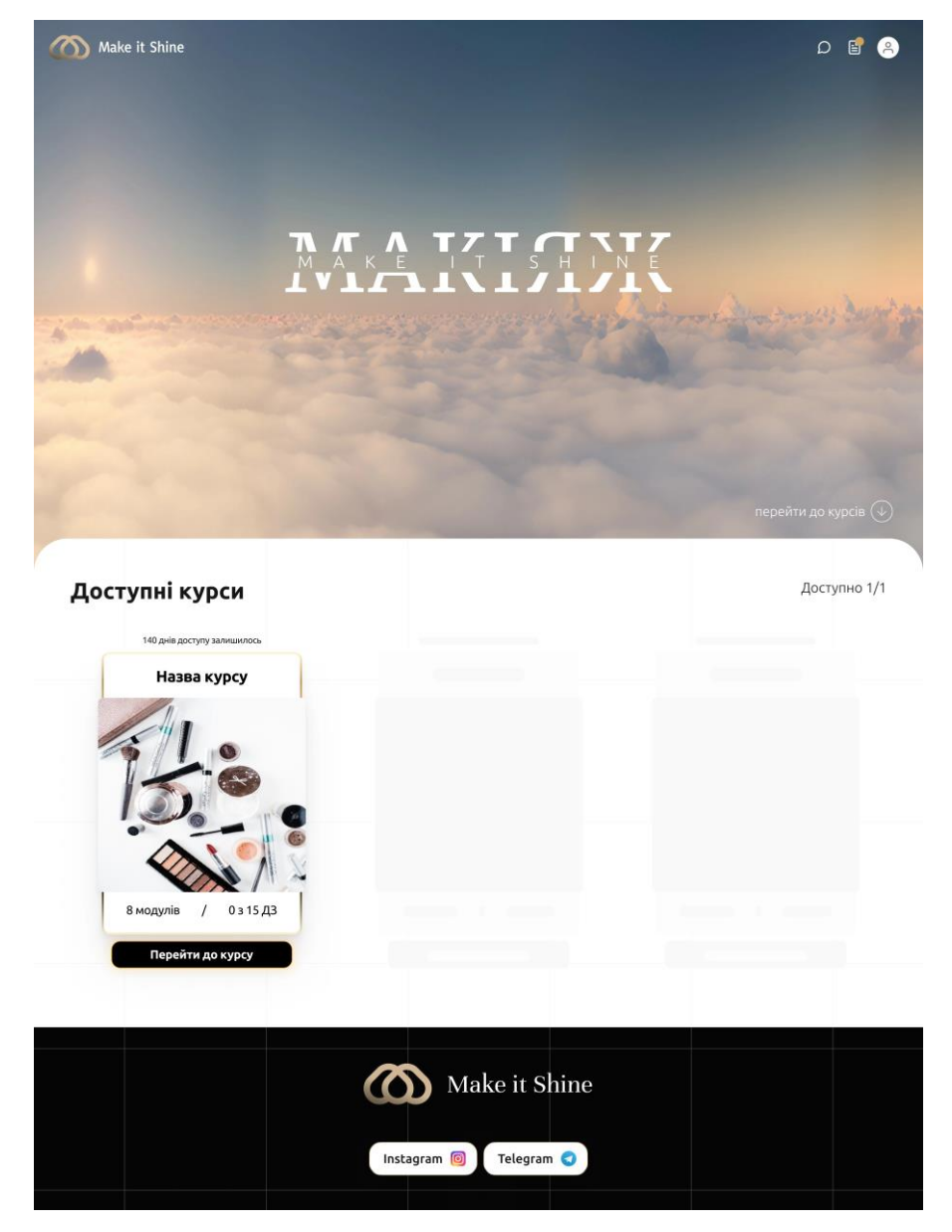

Рисунок 2.7 – Головна сторінка сайту

При натискання на курс здійснюється перехід на сторінку перегляду модулів вибраного курсу (див. рис. 2.8). Де користувач може вибрати навчальний модуль з представленого списку.

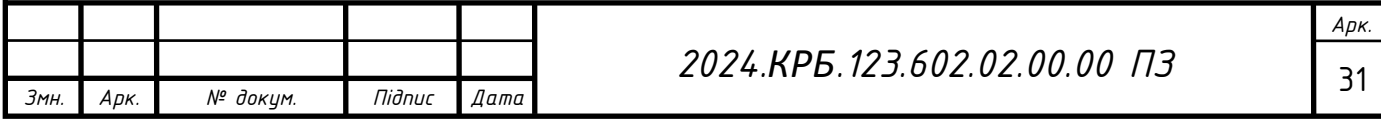

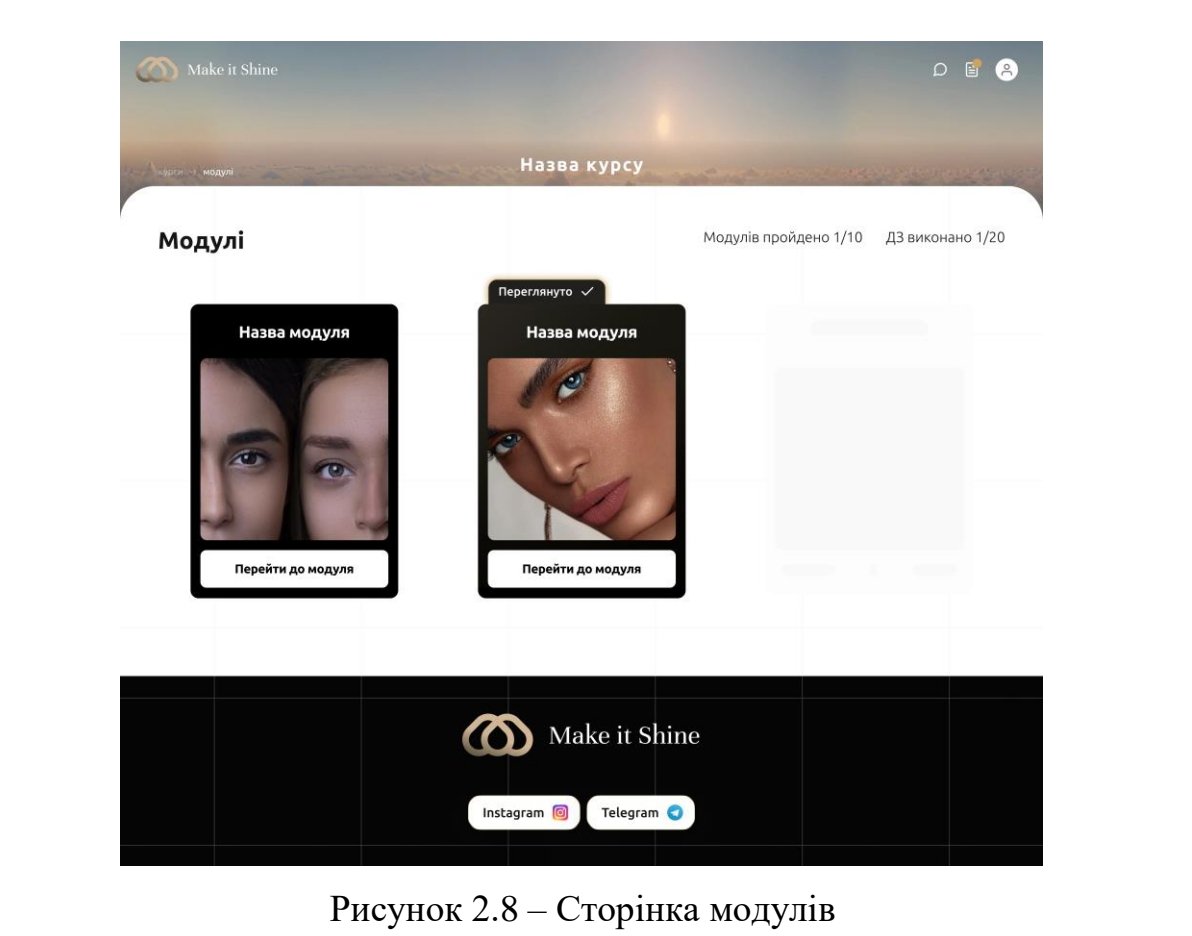

При виборі відділення модуля відкривається список уроків які відносяться до вибраного модуля (див. рис. 2.9).

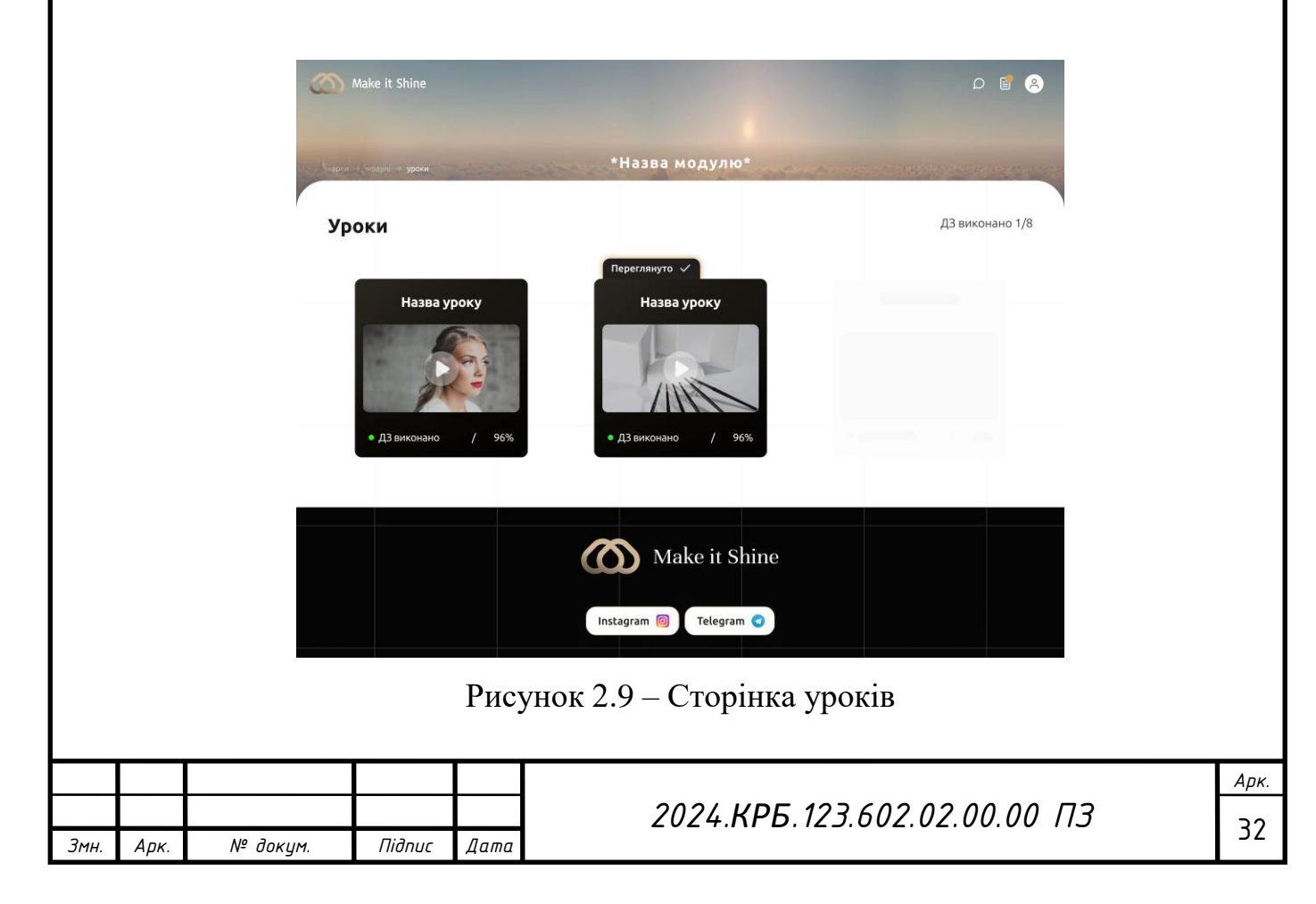

Натиснувши на урок, користувача переадресує на сторінку уроку, де можна переглянути відео-урок, завантажити домашнє завдання та відмітити перегляд уроку (див. рис. 2.10).

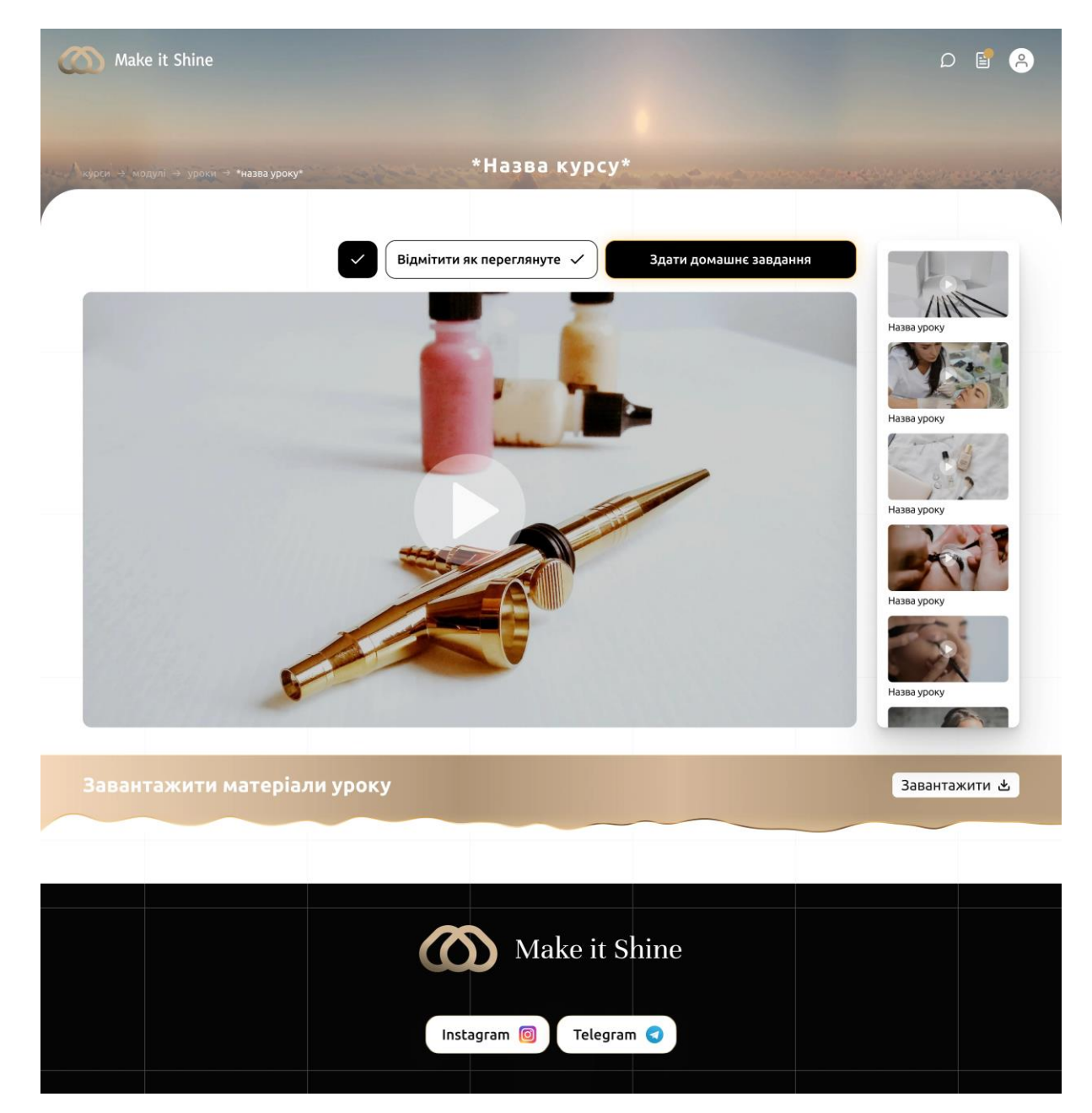

Рисунок 2.10 – Сторінка уроку

Натиснувши на іконку користувача у правому верхньому куті, спрацює переадресування на сторінку персонального профілю, де можна проглянути інформацію про себе, та змінити її (див. рис. 2.11).

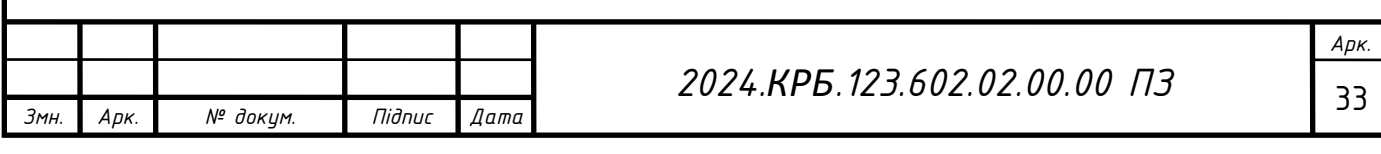

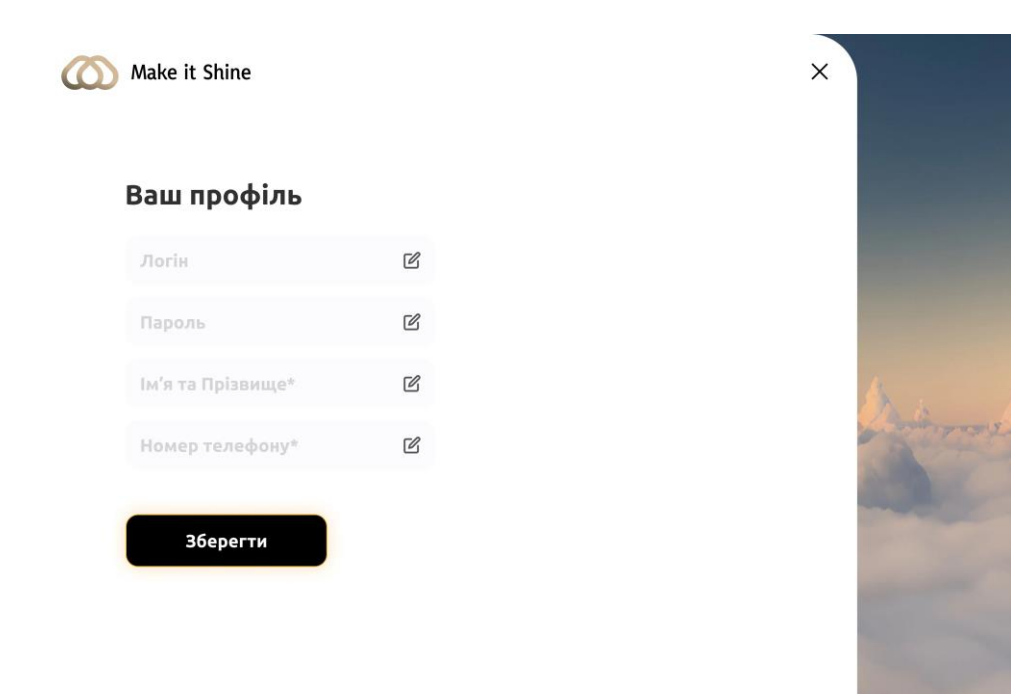

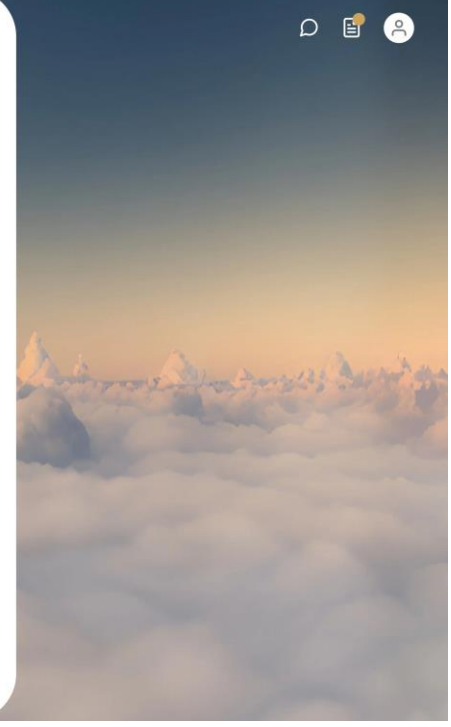

Рисунок 2.11 – Сторінка персонального профілю

Натиснувши на іконку списку у правому верхньому куті, користувача перенаправить на сторінку домашніх завдань, де він зможе переглянути свою успішність по здачі домашніх завдань (див. рис. 2.12).

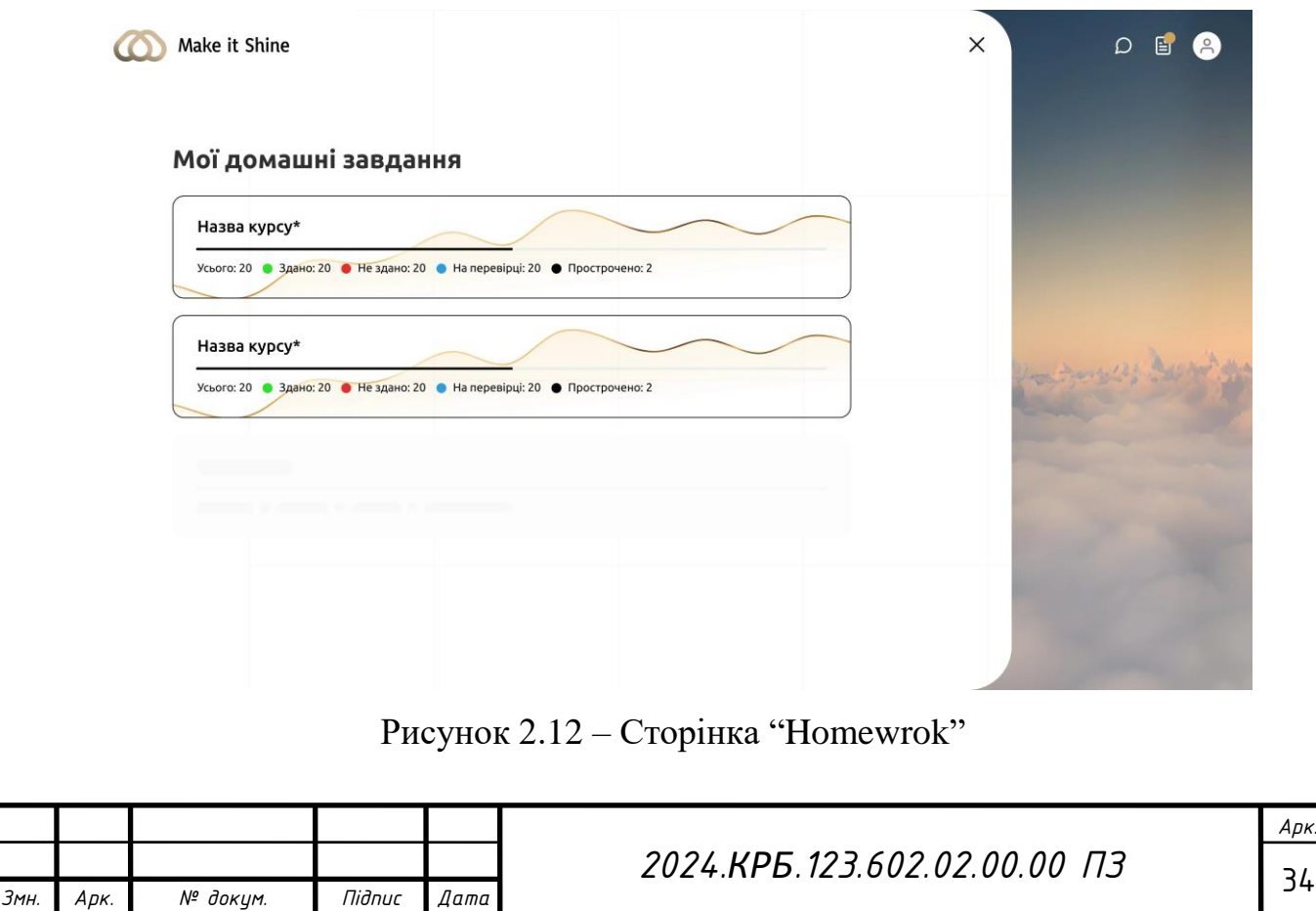

#### <span id="page-35-0"></span>**2.3.2 Проектування логіки програми**

Основною метою сайту "Make it Shine" є надання професійних послуг з макіяжу, включаючи макіяж на особливі події, консультації щодо догляду за шкірою та індивідуальні уроки макіяжу, у спеціально обладнаному приміщенні.

Основні функції сайту:

Автентифікація користувачів;

Особистий кабінет;

Зміна особистої інформації;

Залишення відгуків про послуги.

Після детального аналізу існуючих рішень і методів їх реалізації, було вирішено використовувати такі інструменти:

 Figma для створення дизайну, оскільки вона спеціалізується на вебдизайні;

 VS Code для написання коду, завдяки багатому набору функцій, які спрощують написання коду;

 Open Server як локальний сервер, через його широкий функціонал і простоту у використанні;

MySQL 8.0 для бази даних, з адмініструванням через PhpMyAdmin.

Розробка проєкту почалася з аналізу конкурентів і огляду існуючих рішень на ринку. Далі було створено дизайн-макети всіх сторінок сайту. Після завершення візуального проектування розпочалася розробка коду. Завершивши написання коду, ми провели тестування сайту на різних пристроях та в різних браузерах. Всі виявлені недоліки були оперативно виправлені.

<span id="page-35-1"></span>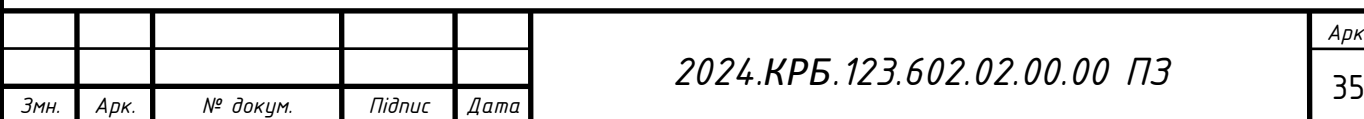

#### **2.4 Визначення інформаційних зв'язків**

Даний проєкт платформи курсів мейкапу "Make it Shine" складається з різних компонентів, які логічно пов'язані між собою. Основними компонентами є frontend та backend. У backend відбувається взаємодія з базою даних, яка забезпечує збереження та обробку всієї необхідної інформації. Логічна структура та загальна ідеологія зв'язків між компонентами проєкту представлені на схемах, які наведені нижче.

Для взаємодії з базою даних в NestJS використовуються моделі. У проєкті "Make it Shine" присутні такі моделі:

 $-$  User

- Role

- Course

- Module

 $-$  Lesson

Homework

Review

CourseAccess

Ось список звязків у базі даних:

 User – Role – де кожен користувач має одну роль, але одна роль може бути призначена багатьом користувачам.

 User - Review – де кожен відгук належить одному користувачу, але один користувач може залишити багато відгуків.

 User - Homework – де кожне домашнє завдання належить одному користувачу, але один користувач може мати багато домашніх завдань.

 User - CourseAccess – де кожен запис доступу до курсу належить одному користувачу, але один користувач може мати багато записів доступу до курсів.

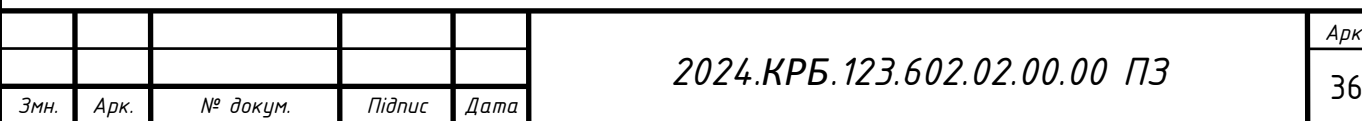

 Course - Module – де кожен курс може мати багато модулів, але кожен модуль належить одному курсу.

 Module - Lesson – де кожен модуль може мати багато уроків, але кожен урок належить одному модулю.

 Course - Lesson – де кожен курс може мати багато уроків, але кожен урок належить одному курсу.

 Course - Review – де кожен курс може мати багато відгуків, але кожен відгук належить одному курсу.

 Course - Homework – де кожен курс може мати багато домашніх завдань, але кожне домашнє завдання належить одному курсу.

 Lesson - Homework – де кожен урок може мати багато домашніх завдань, але кожне домашнє завдання належить одному уроку.

 Course - CourseAccess – де кожен курс може мати багато записів доступу, але кожен запис доступу належить одному курсу.

#### <span id="page-37-0"></span>**2.5 Написання текстів програм**

Після затвердження дизайну, графічний макет передається HTMLверстальнику, який перетворює його на окремі графічні елементи і створює HTML-структуру сторінки. Цей процес включає розділення макету на окремі зображення та їх інтеграцію в HTML-код. Отриманий код можна відкрити у браузері для перегляду, що дозволяє створювати типові сторінки, які можуть використовуватися як шаблони.

Після цього готові HTML-файли передаються програмісту. Він може розпочати програмування сайту "з нуля", використовуючи власний код, або інтегрувати систему управління контентом (CMS) для розробки. CMS часто називають "двигуном" сайту, оскільки вона забезпечує базовий функціонал і структуру, на якій можна будувати.

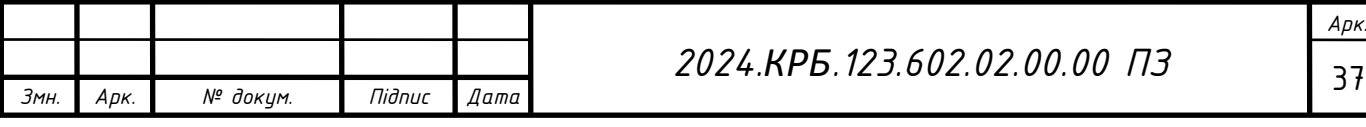

Під час програмування сайту встановлюються контрольні точки для моніторингу термінів виконання завдань.

Для розробки веб-сайту використовувалася програма Visual Studio Code. Вибір цієї програми обумовлений наявністю багатьох допоміжних елементів, які сприяють зручному написанню коду і значно полегшують та прискорюють роботу з ним.

Visual Studio Code (VS Code) - це безкоштовне крос-платформове інтегроване середовище розробки, розроблене компанією Microsoft. Воно надає широкий набір можливостей для розробки веб-сайтів та додатків, зокрема для роботи з мовами програмування, такими як HTML, CSS, JavaScript і PHP.

VS Code вирізняється своєю легкістю та швидкістю роботи, що дозволяє зосередитися на написанні якісного коду. Воно має потужний редактор з вбудованою підсвіткою синтаксису, автодоповненням, рефакторингом та багатьма іншими корисними функціями.

Крім того, VS Code підтримує широкий спектр розширень і плагінів, які дозволяють розширити його функціональність для роботи з різними мовами програмування, фреймворками та інструментами. Він також має вбудовану інтеграцію з системами контролю версій, такими як Git, що полегшує спільну роботу над проектами.

Загалом, Visual Studio Code є популярним вибором серед веброзробників завдяки своїй простоті, гнучкості та широкому спектру можливостей для ефективної розробки веб-додатків.

Сторінка привітання Visual Studio Code (VS Code) - це перша сторінка, яку ви бачите після відкриття програми. Вона відображає чистий та простий інтерфейс, де можна розпочати роботу з розробкою веб-додатків (див. рис. 2.13).

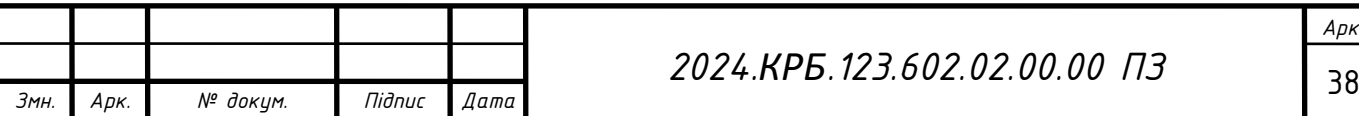

#### *2024.КРБ.123.602.02.00.00 ПЗ*

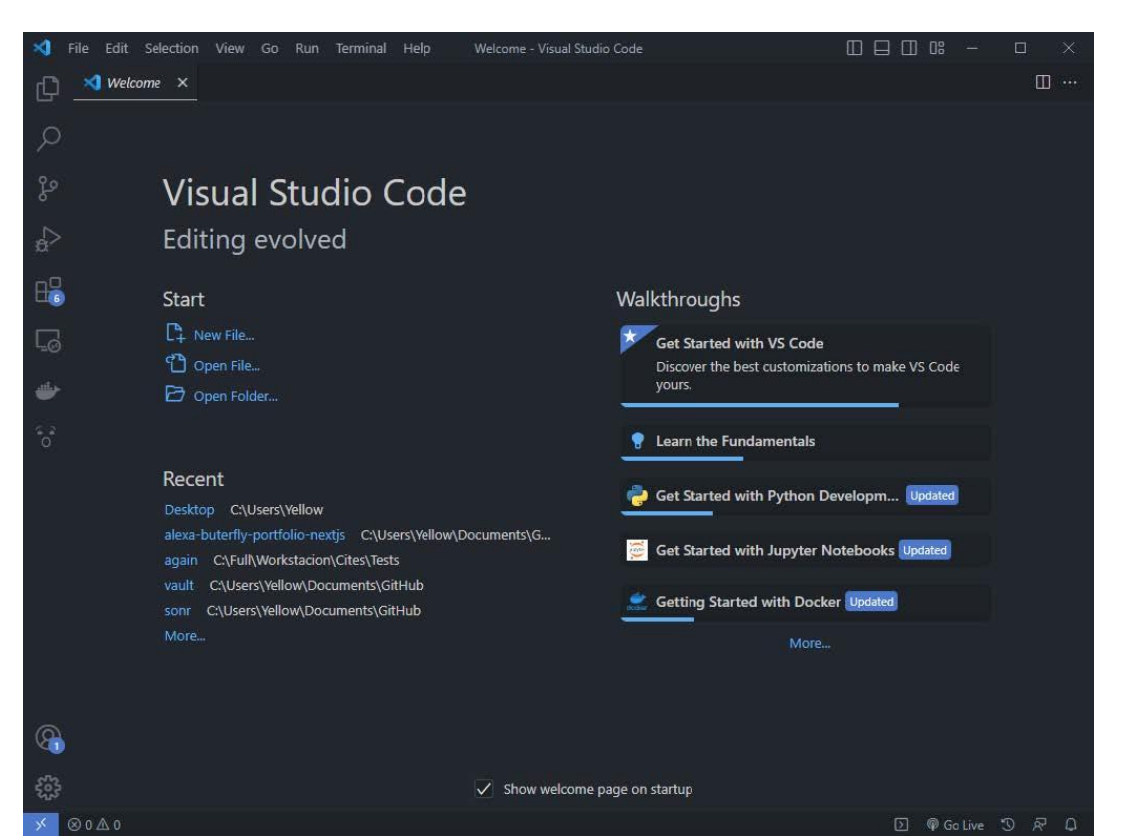

Рисунок 2.13 – Інтерфейс Visual Studio Code

#### <span id="page-39-0"></span>**2.6 Тестування та налагодження програм**

Тестування — це процес перевірки відповідності між фактичною поведінкою програми та її запланованою функціональністю.

Існують такі види тестування:

- Функціональне
- Нефункціональне
- Структурне

Тестування змін

Функціональне тестування полягає у верифікації відповідності функціонування продукту його початковим специфікаціям. Зазвичай ці перевірки проводяться вручну, часто із залученням кінцевих користувачів, яких називають бета-тестерами.

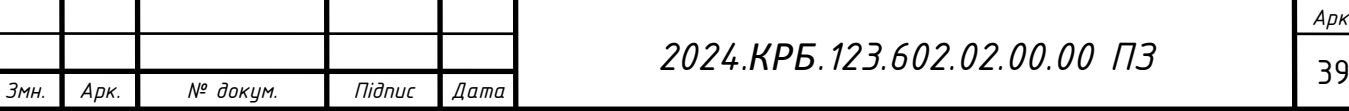

Нефункціональне тестування перевіряє відповідність властивостей сайту його нефункціональним вимогам. Цей вид тестування охоплює перевірку таких аспектів, як надійність, продуктивність, зручність і безпека сайту.

Структурне тестування перевіряє внутрішню структуру елементів системи сайту.

Воно складається з трьох методів:

 Тестування шляхів – це перевірка коректності визначених шляхів функціонування сайту і виявлення логічних помилок у їх формуванні.

 Тестування циклічності – це охоплює перевірку кожного шляху в повному циклі для всіх комбінацій циклів із нециклічними шляхами сайту.

 Перевірка обробки інформації – це перевірка коректності потоку інформації, переданої від входу до виходу сайту, з урахуванням впливу на кінцеві результати.

Цей вид тестування передбачає перевірку змін у сайті після виявлення та усунення багів, змін у технічному середовищі або у вимогах користувача.

Тестування змін включає кілька підвидів:

 Smoke-тестування – це тестування яке підтверджує, що після збирання коду сайт виконує свої функції належним чином.

 Регресійне тестування – це тестування яке перевіряє зміни в сайті або середовищі, такі як усунення багів, злиття коду, переміщення до іншої бази даних чи сервера.

 Повторне тестування – це виконання тестових сценаріїв, за допомогою яких були виявлені баги під час попереднього тестування, щоб переконатися, що сайт тепер працює правильно.

 Тестування збирання – це перевірка відповідності версії сайту критеріям якості для початку тестування.

 Санітарне тестування – це перевірка, що конкретна функція працює відповідно до специфікації.

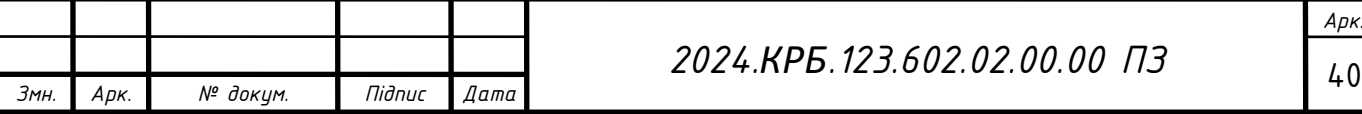

Тестування проводилося в таких браузерах:

Google Chrome

- Microsoft Edge
- $-$  Firefox

Адаптивність перевірялася на таких роздільних здатностях:

1920 x 1080 (одне з найпоширеніших розширень для ПК)

 1280 x 720 (для моніторів з малою роздільною здатністю або ноутбуків)

- 810 x 1080 (великих планшетів у вертикальній орієнтації)
- 768 x 1024 (малих планшетів у вертикальній орієнтації)
- 414 x 896 (середньостатистичних телефонів)
- 320 x 568 (малих телефонів)

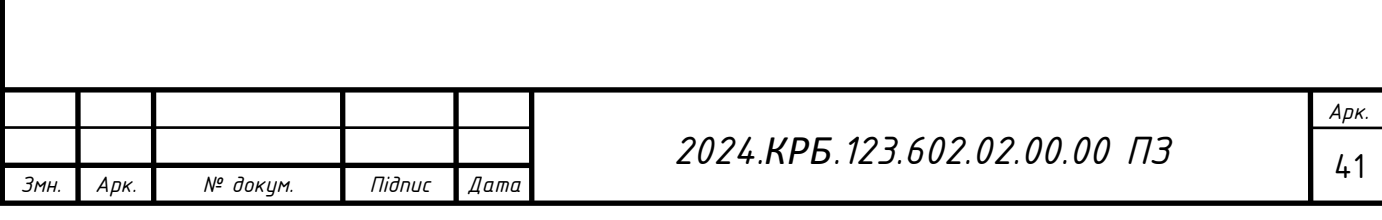

#### **3 СПЕЦІАЛЬНИЙ РОЗДІЛ**

# <span id="page-42-1"></span><span id="page-42-0"></span>**3.1 Інструкція з інсталяції та налаштування веб серверів та супутнього програмного забезпечення**

Використання локального сервера надає розробникам можливість ефективно працювати з динамічними веб-сторінками. Це дозволяє запускати код локально на своєму комп'ютері та переглядати результати в реальному часі без потреби в підключенні до Інтернету. Локальний сервер забезпечує швидке тестування та налагодження веб-додатків, підвищуючи зручність та продуктивність у розробці.

Open Server — це портативне програмне середовище, спеціально розроблене для веб-розробників з урахуванням їхніх потреб та вимог. Цей комплекс включає набір ретельно відібраного серверного програмного забезпечення та зручну, продуману утиліту для керування. Ця утиліта надає потужні можливості для адміністрування та налаштування всіх доступних компонентів, що спрощує процес розробки та тестування веб-додатків.

Після завершення інсталяції Open Server, ви зможете налаштувати середовище відповідно до своїх потреб. Програма підтримує різні версії PHP, MySQL, Apache та інших компонентів, що дозволяє тестувати веб-додатки в умовах, максимально наближених до реального серверного оточення. Open Server також забезпечує зручний інтерфейс для керування проєктами, роблячи процес розробки більш ефективним і організованим. Крім того, цей інструмент підтримує резервне копіювання та відновлення даних, що додає додаткову безпеку для ваших проєктів.

Щоб встановити Open Server, відвідайте офіційний веб-сайт Open Server та завантажте інсталяційний файл програми. Після запуску цього файлу відкриється вікно інсталяції, яке дозволить встановити програму на ваш комп'ютер (див. рис. 3.1).

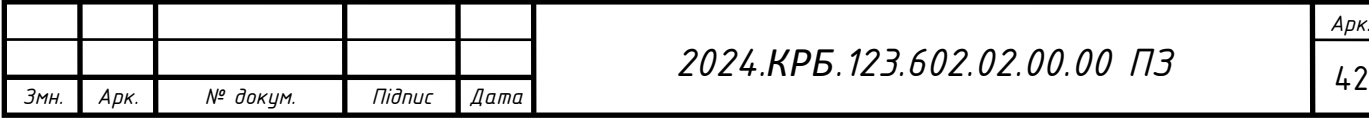

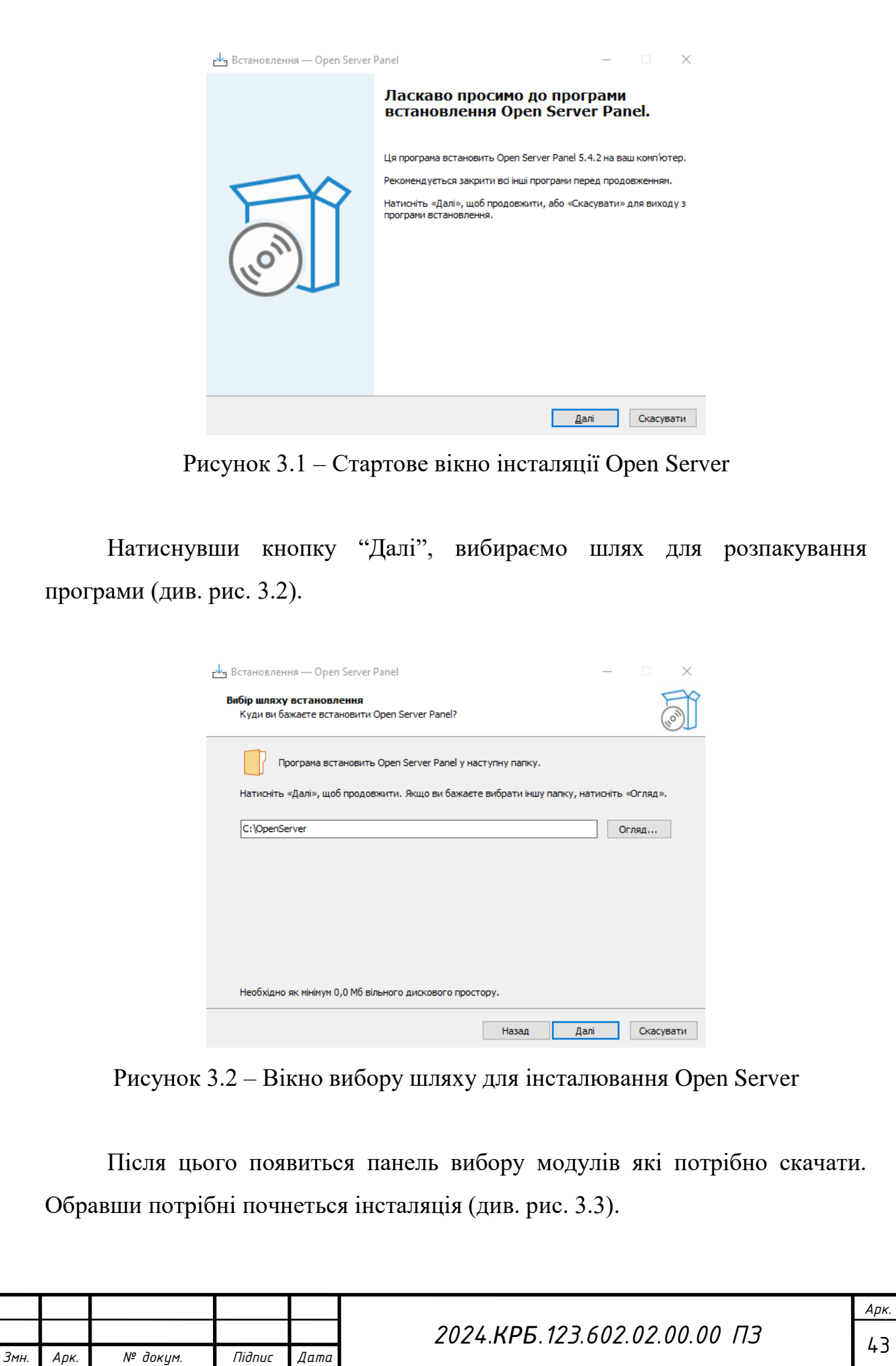

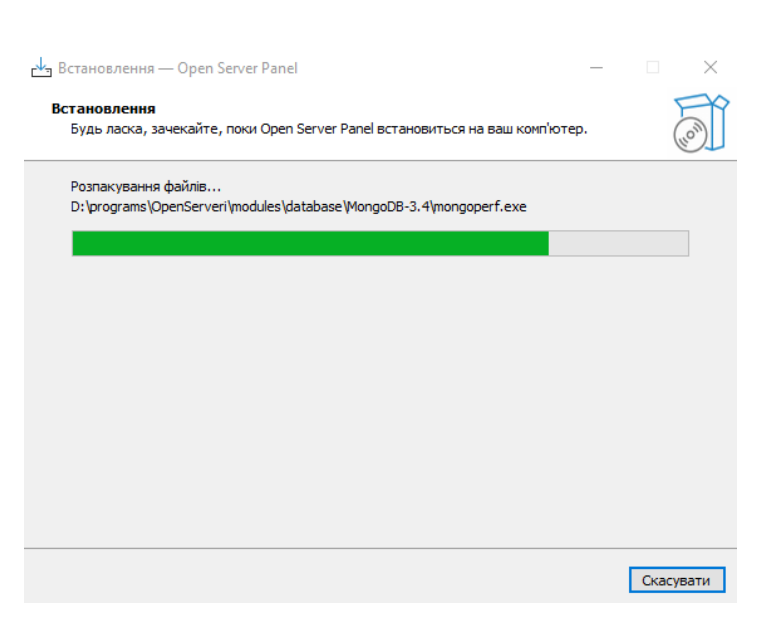

Рисунок 3.3 – Вікно інсталяції Open Server

Після завершення інсталяції відкриється панель завантажування Microsoft Visual C $++$  (див. рис. 3.4).

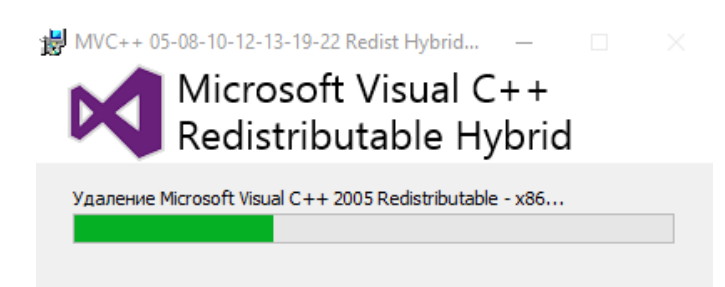

Рисунок 3.4 – Вікно завантажування Microsoft Visual C++

Для встановлення Open Server вам знадобиться 8 вільних гігабайт на вибраному диску. Крім того, для коректної роботи програми повинен бути встановлений Microsoft Visual C++.

Запуск Open Server здійснюється через файл OpenServer.exe. Після запуску програми у системному треї з'явиться іконка червоного прапорця. Щоб увімкнути сервер, потрібно натиснути на цю іконку та в меню, що з'явиться (див. рис. 3.5), вибрати пункт "Запустити". Після успішного запуску сервера іконка в треї змінить колір на зелений. Для налаштування сервера під свої потреби натисніть на пункт меню "Налаштування" (див. рис. 3.6).

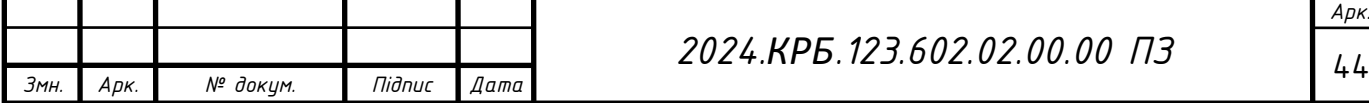

Моя конфігурація модулів в Open Server:

- HTTP: Apache 2.4 PHP 7.2–7.4;
- $-$  PHP: PHP 7.2;
- MySQL / MariaDB: MySQL 8.0 Win10.

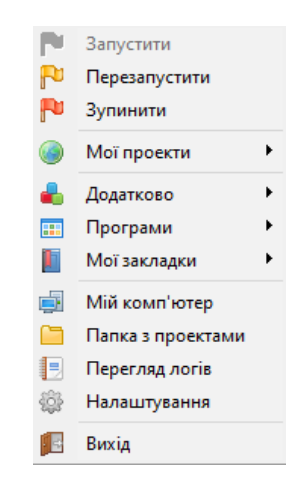

Рисунок 3.5 – Інтерфейс Open Server

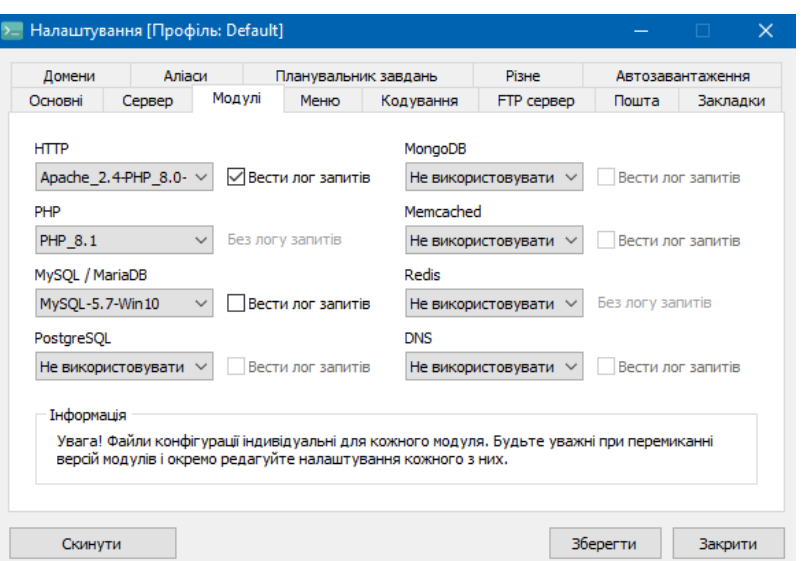

Рисунок 3.6 – Інтерфейс Open Server

В якості бази даних було використано phpMyAdmin, який встановлюється разом з програмою Open Server. Відкрити phpMyAdmin можна через пункт меню "Додатково" (див. рис. 3.7).

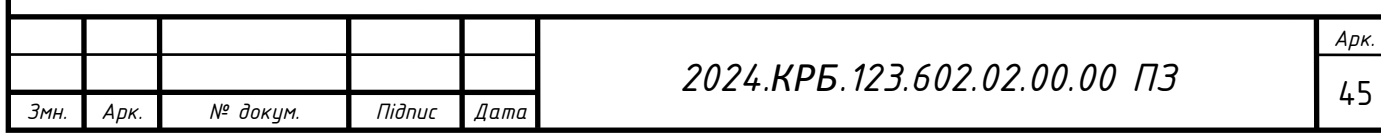

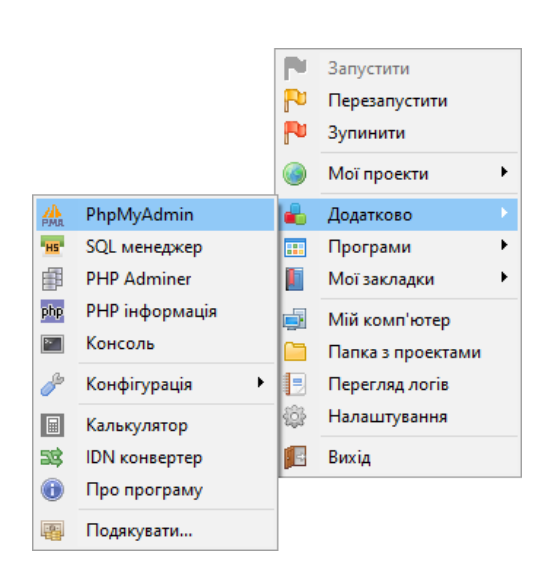

Рисунок 3.7 – Відкриття phpMyAdmin за допомогою програми Open Server

<span id="page-46-0"></span>**3.2 Інструкція по встановленню супутнього програмного забезпечення**

Встановлення редактора коду Visual Studio Code. Відкрийте веб-браузер і перейдіть на офіційний веб-сайт Visual Studio Code за адресою https://code.visualstudio.com/, після чого відкривши файл інсталяції можна почати встановлення програми, для цього спочатку потрібно погодитись з ліцензійною угодою (див. рис. 3.8).

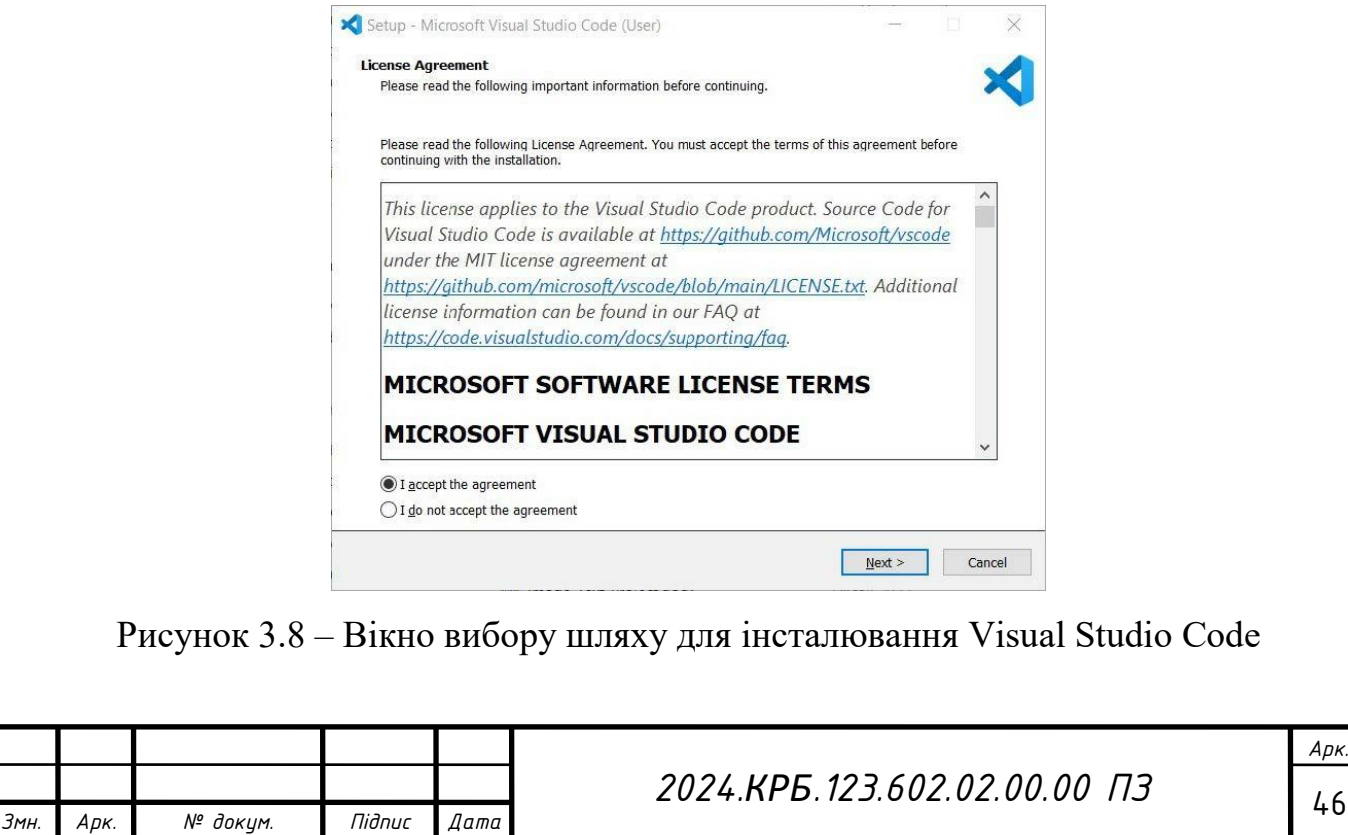

Після цього вибрати додаткові опції які допомагають в інтеграції програми в систему (див. рис. 3.9). Натиснувши кнопку "Next" розпочнеться інсталяція програми.

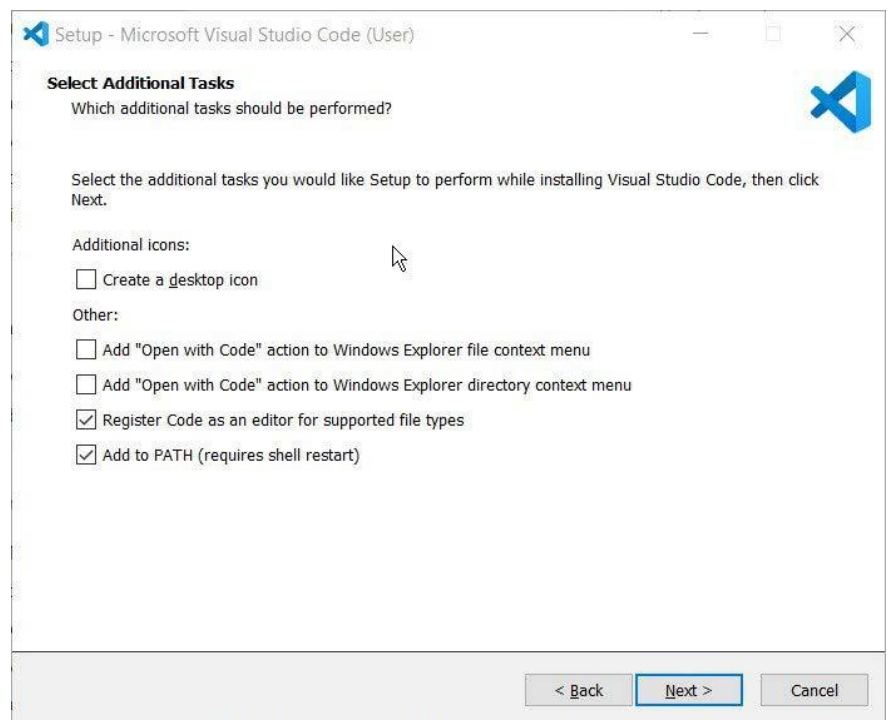

Рисунок 3.9 – Вікно вибору додаткових опцій Visual Studio Code

Коли інсталяції завершиться можна закрити вікно та приступити до роботи в Visual Studio Code.

#### <span id="page-47-0"></span>**3.3 Інструкція з використання тестових наборів**

У фреймворку Next.js передбачена можливість тестування, для чого можна використовувати різні інструменти. Хоча Next.js не має вбудованого пакета для тестування, ви можете скористатися популярними бібліотеками, такими як Jest або Testing Library.

Зазвичай тести розміщують у окремому каталозі, який зазвичай називають "tests" або "test". У цьому каталозі можна створювати файли для

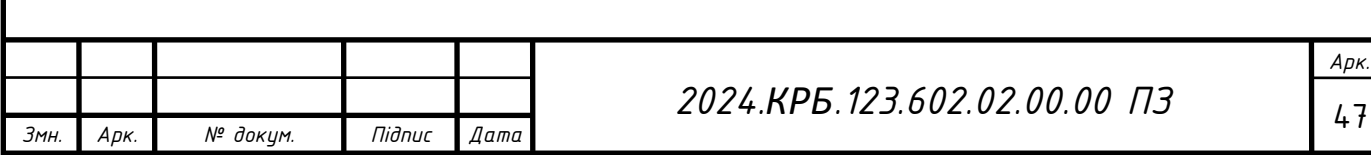

модульних тестів та тестів функціональності, які перевіряють різні аспекти вашого Next.js додатку.

Модульні тести зосереджуються на перевірці невеликих, ізольованих частин коду, таких як окремі функції або компоненти. Вони не залежать від запуску всього додатку і не використовують функціонал Next.js, такий як маршрутизація або серверна логіка.

Інтеграційні тести (тести функціональності) перевіряють взаємодію кількох частин вашого додатку, включаючи маршрутизацію, серверний код та інші функціональні можливості Next.js. Вони можуть виконувати HTTPзапити до вашого додатку та перевіряти відповіді.

Зазвичай, для тестів використовують файли з розширенням .test.js або .spec.js, наприклад, example.test.js. Після написання тестів, їх можна виконувати за допомогою команд, таких як npm test або yarn test.

#### <span id="page-48-0"></span>**3.4 Інструкція з експлуатації програмного комплексу**

Власнику сайту надаються дані для входу користувача з правами адміністратора, за замовчуванням:

Логін – admin;

Пароль – 123.

Після чого за посиланням /admin в адміністратора з'являється доступ до керування сайтом, а саме (див. рис. 3.10):

– Керування користувачами;

Керування курсами/модулями/уроками;

Оцінки домашніх завдань;

– Керування коментарями.

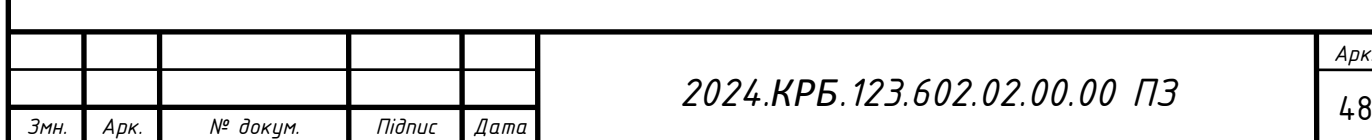

#### *2024.КРБ.123.602.02.00.00 ПЗ*

*Арк.*

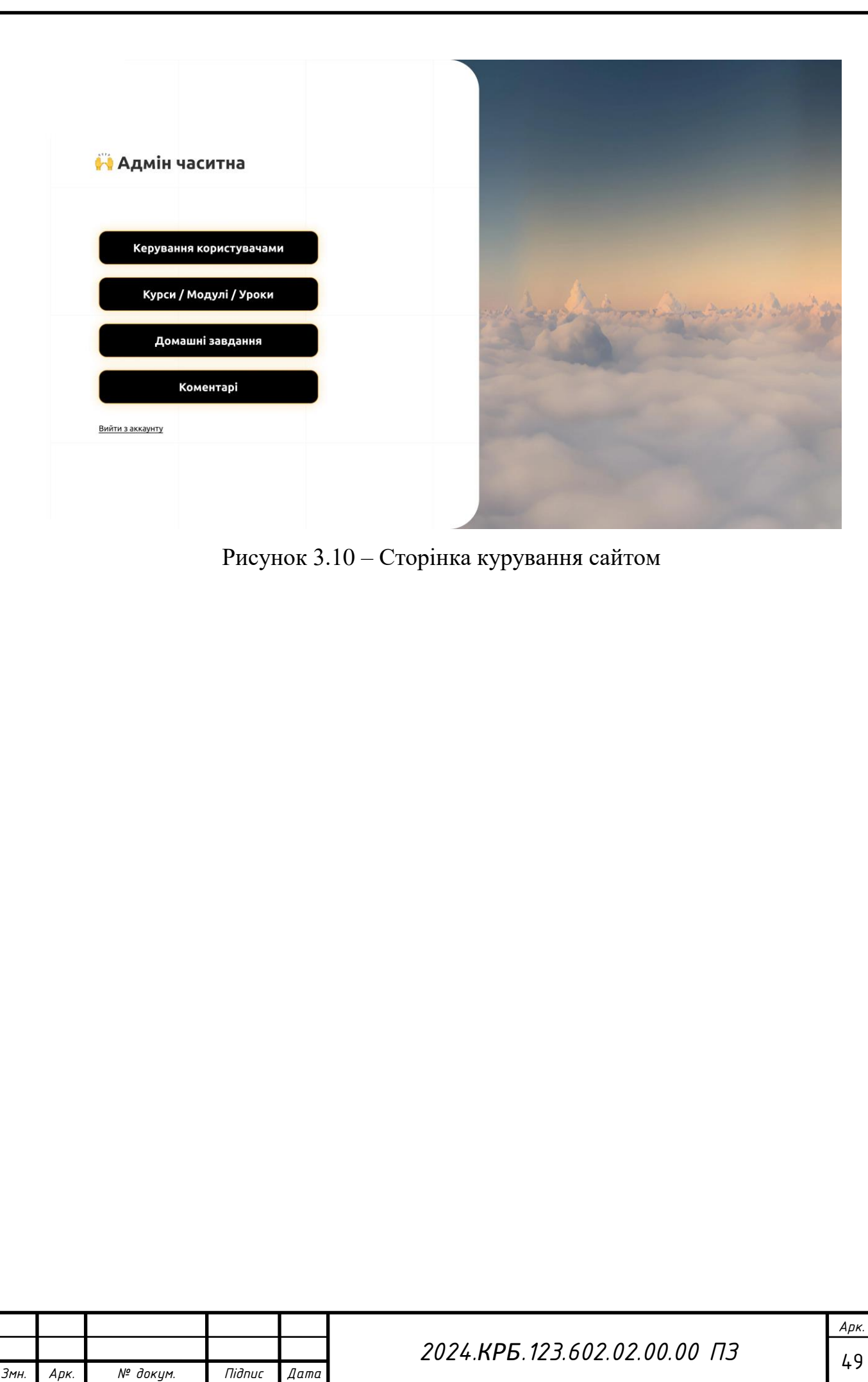

## **4 ЕКОНОМІЧНИЙ РОЗДІЛ**

<span id="page-50-0"></span>Метою економічної частини кваліфікаційної роботи є здійснення економічних розрахунків, спрямованих на визначення економічної ефективності розробки веб–сайту портфоліо власних графічних робіт.

Веб–сайт і прийняття рішення про її подальший розвиток і впровадження або ж недоцільність проведення відповідної розробки.

Для розрахунку вартості НДР необхідно виконати наступні етапи:

 описати технологічний процес розробки із зазначенням трудомісткості кожної операції;

 визначити суму витрат на оплату праці основного і допоміжного персоналу, включаючи відрахування на соціальні заходи;

- визначити суму матеріальних затрат;
- обчислити витрати на електроенергію для науково–виробничих цілей;
- розрахувати транспортні витрати;
- нарахувати суму амортизаційних відрахувань;
- визначити суму накладних витрат;
- скласти кошторис та визначити собівартість НДР;
- розрахувати ціну НДР;
- визначити економічну ефективність та термін окупності продукту.

<span id="page-50-1"></span>**4.1 Визначення економічної ефективності і терміну окупності капітальних вкладень**

Для визначення загальної тривалості проведення НДР доцільно дані витрат часу по окремих операціях технологічного процесу звести у таблиці 4.1.

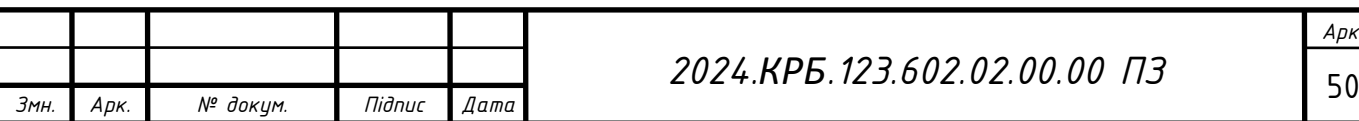

#### *2024.КРБ.123.602.02.00.00 ПЗ*

Таблиця 4.1 – Середній час виконання НДР та стадії (операції) технологічного процесу

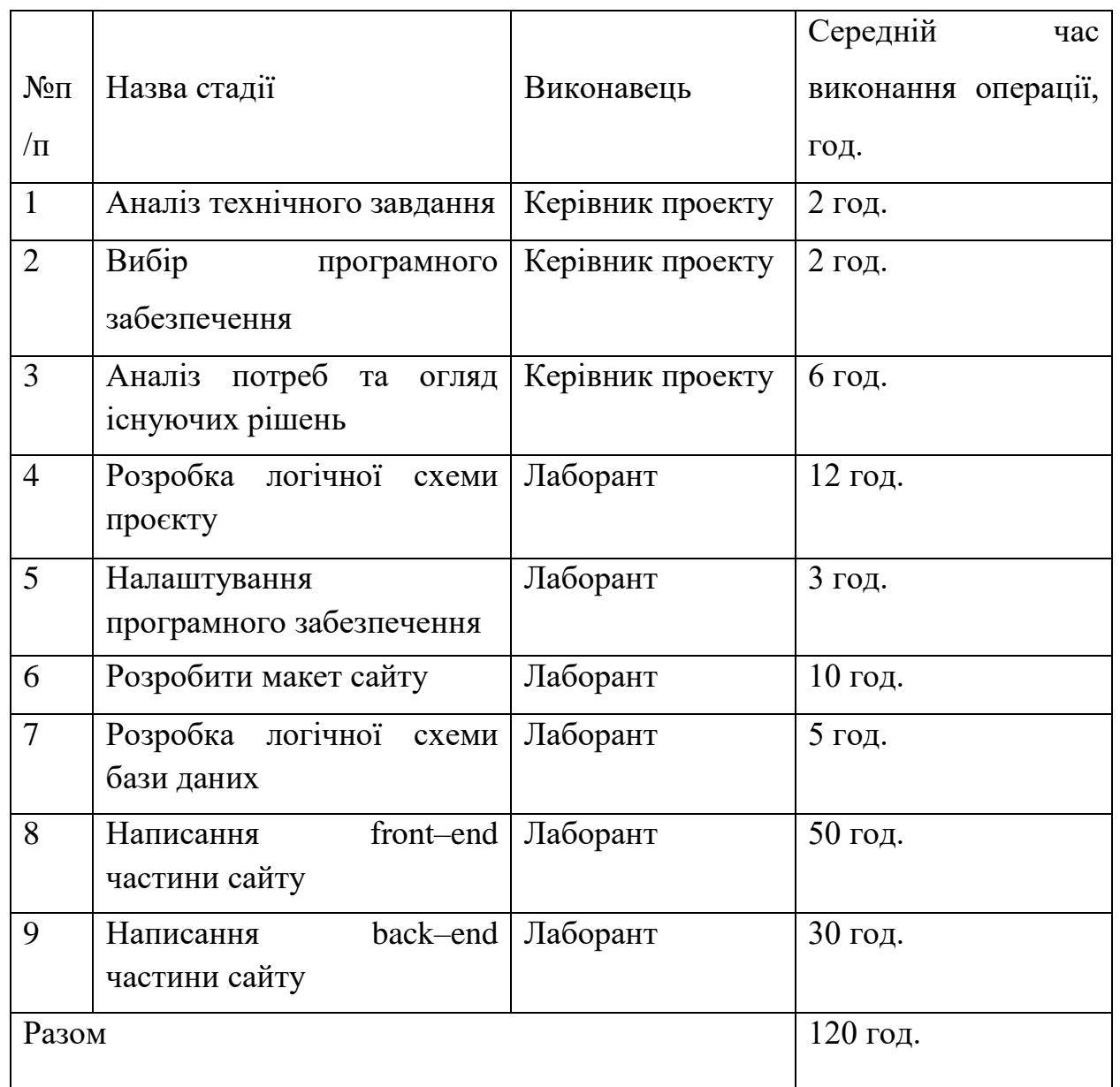

<span id="page-51-0"></span>**4.2 Визначення витрат на оплату праці та відрахування на соціальні заходи**

Відповідно до Закону України «Про оплату праці» заробітна плата – це «винагорода, обчислена у грошовому виразі, яку власник виплачує працівникові за виконану ним роботу».

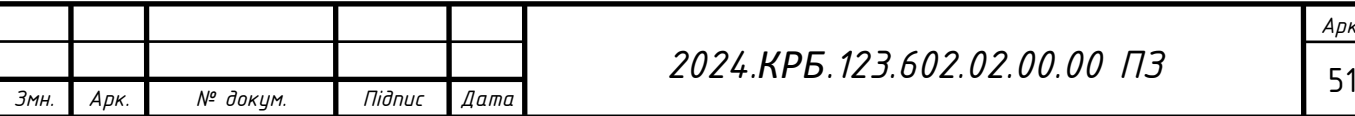

*Арк.*

Розмір заробітної плати залежить від складності та умов виконуваної роботи, професійно–ділових якостей працівника, результатів його праці та господарської діяльності підприємства. Заробітна плата складається з основної та додаткової оплати праці.

Основна заробітна плата нараховується на виконану роботу за тарифними ставками, відрядними розцінками чи посадовими окладами і не залежить від результатів господарської діяльності підприємства.

Додаткова заробітна плата – це складова заробітної плати працівників, до якої включають витрати на оплату праці, не пов'язані з виплатами за фактично відпрацьований час. Нараховують додаткову заробітну плату залежно від досягнутих і запланованих показників, умов виробництва, кваліфікації виконавців. Джерелом додаткової оплати праці є фонд матеріального стимулювання, який створюється за рахунок прибутку.

Основна заробітна плата розраховується за формулою:

$$
3_{ocn} = T_c \cdot K_c, \tag{4.1}
$$

де *Т<sup>с</sup>* – тарифна ставка, грн.;

*К<sup>г</sup>* – кількість відпрацьованих годин.

Рекомендовані тарифні ставки: керівник проекту – 80 грн./год., лаборант – 60 грн./год.

$$
3_{och} = 80*10+60*110=7400 \text{ pH}.
$$

Додаткова заробітна плата становить 10–15 % від суми основної заробітної плати.

$$
3_{\text{ood}} = 3_{\text{och.}} \cdot K_{\text{donn.}},\tag{4.2}
$$

де *Кдопл*. – коефіцієнт додаткових виплат працівникам.

*Здод.=* 7400\*0,15=1110 грн.

Звідси загальні витрати на оплату праці (Во.п.) визначаються за формулою:

$$
B_{o.n} = 3_{ocn} + 3_{\partial o\partial} \tag{4.3}
$$

$$
B_{o.n} = 7400 + 1110 = 8510
$$
 rph.

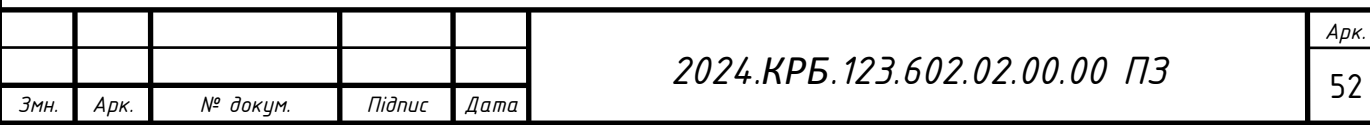

Крім того, слід визначити відрахування на заробітну плату: єдиний соціальний внесок – 22 %.

Отже, сума відрахувань на соціальні заходи буде становити:

$$
B_{3n} = \Phi O \Pi \cdot 0.22, \tag{4.4}
$$

де ФОП – фонд оплати праці, грн.

*Вс.з.*=8510\*0,22=1872,2 грн.

Проведені розрахунки витрат на оплату праці зведемо у таблицю 4.2.

Таблиця 4.2 – Зведені розрахунки витрат на оплату праці

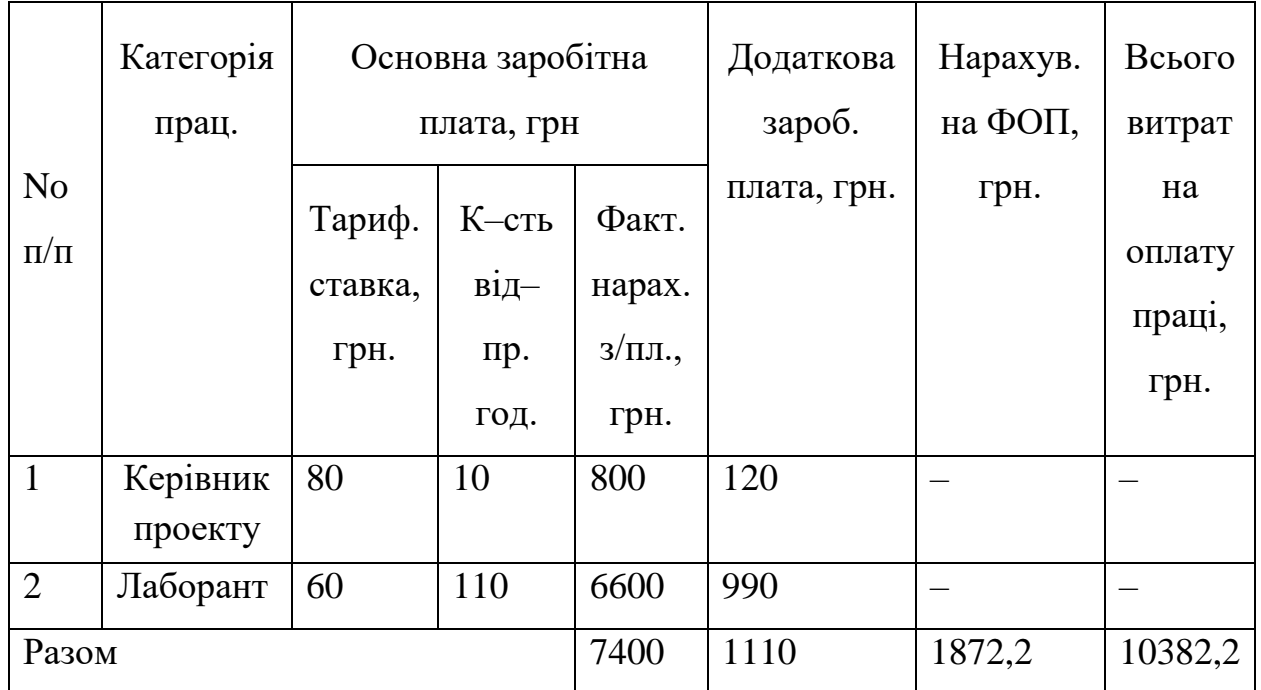

Отже, загальні витрати на оплату праці становлять 10382,2 грн.

#### <span id="page-53-0"></span>**4.3 Розрахунок матеріальних витрат**

Матеріальні витрати визначаються як добуток кількості витрачених матеріалів та їх ціни:

$$
M_{Bi} = q_i \cdot p_i, \tag{4.5}
$$

де *q<sup>i</sup>* – кількість витраченого матеріалу і–го виду;

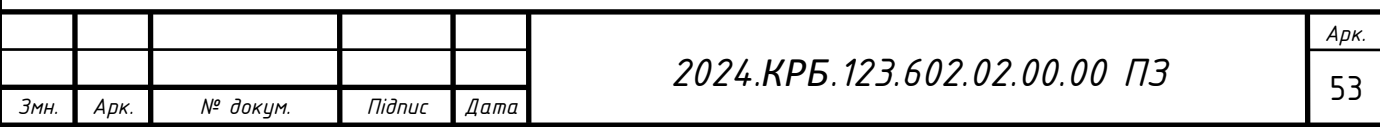

*р<sup>і</sup>* – ціна матеріалу і–го виду.

Звідси, загальні матеріальні витрати можна визначити:

$$
3_{\mu, \mathcal{E}} = \sum M_{\text{Bi}},
$$
  
3 $\mu, \mathcal{E} = 220 \text{ rph}.$  (4.6)

Проведені розрахунки занесемо у таблиці 4.3.

Таблиця 4.3 – Зведені розрахунки матеріальних витрат

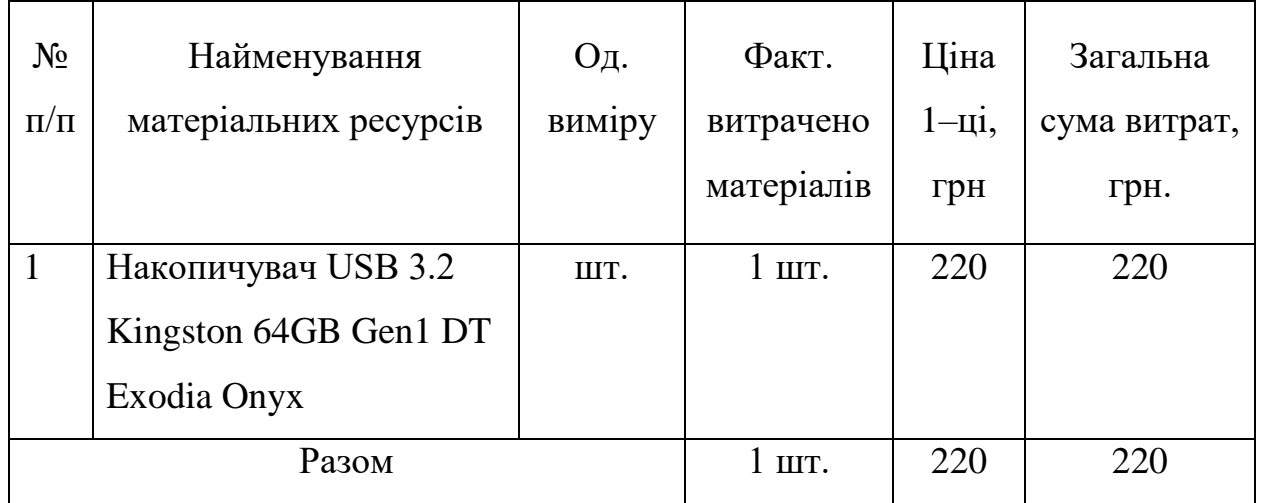

#### <span id="page-54-0"></span>**4.4 Розрахунок витрат на електроенергію**

Затрати на електроенергію 1–ці обладнання визначаються за формулою:

$$
3_e = W \cdot T \cdot S \,, \tag{4.7}
$$

де *W* – необхідна потужність, кВт;

*T* – кількість годин роботи обладнання;

*S* – вартість кіловат–години електроенергії.

Для розробки проекту веб–сайту портфоліо власних графічних робіт використовується один ПК, потужність якого  $W = 0.5$  кВт і який працює 120 години. Вартість 1 кВт електроенергії становить 4,32 грн.

$$
3e=0,50*120*4,32=259,2r
$$
PH.

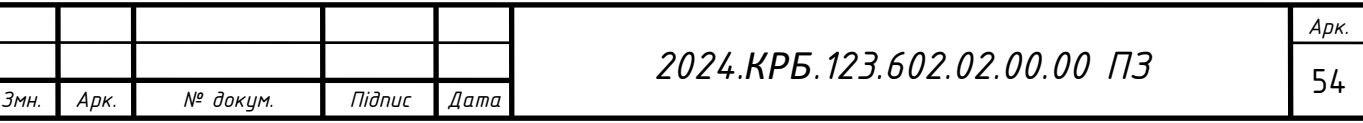

#### <span id="page-55-0"></span>**4.5 Розрахунок суми амортизаційних відрахувань**

Характерною особливістю застосування основних фондів у процесі виробництва є їх відновлення. Для відновлення засобів праці у натуральному виразі необхідне їх відшкодування у вартісній формі, яке здійснюється шляхом амортизації.

Амортизація – це процес перенесення вартості основних фондів на вартість новоствореної продукції з метою їх повного відновлення.

Для визначення амортизаційних відрахувань застосовуємо формулу:

$$
H = \frac{E_e \cdot H_A}{100\%} \tag{4.8}
$$

де *А* – амортизаційні відрахування за звітний період, грн.;

*БВ* – балансова вартість групи основних фондів на початок звітного періоду, грн.;

*НА* – норма амортизації, %.

Для проектування даного веб–сайту використовується один комп'ютер (вартість якого становить 35000 грн.), який працює 120 години.

Тоді:

$$
A=35000*0,04*120/150=1120
$$
 rph.

#### <span id="page-55-1"></span>**4.6 Обчислення накладних витрат**

Накладні витрати пов'язані з обслуговуванням виробництва, утриманням апарату управління підприємства (фірми) та створення необхідних умов праці.

В залежності від організаційно–правової форми діяльності господарюючого суб'єкта, накладні витрати можуть становити 20–60 % від суми основної та додаткової заробітної плати працівників.

$$
H_{e} = B_{o.n.} \cdot 0.2 \dots 0.6 , \qquad (4.9)
$$

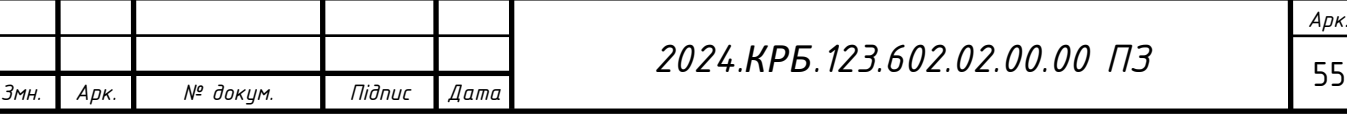

де *НВ* – накладні витрати.

$$
H_B
$$
=8510\*0,4=3404 rpm.

## <span id="page-56-0"></span>**4.7 Складання кошторису витрат та визначення собівартості НДР**

Результати проведених вище розрахунків зведемо у таблиці 4.4.

Таблиця 4.4 – Кошторис витрат на НДР

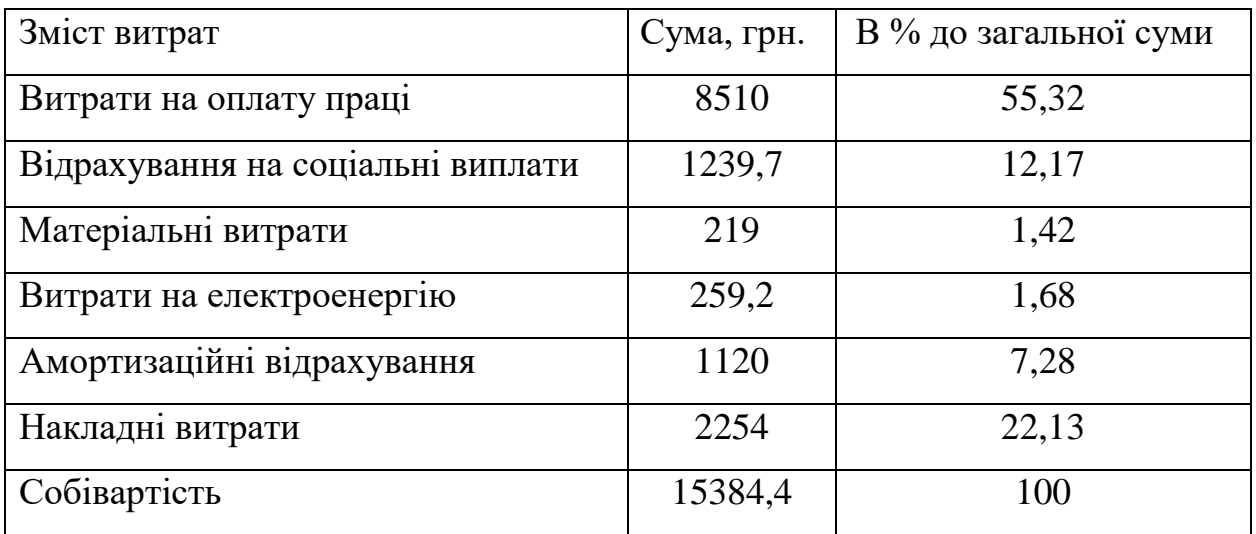

Собівартість (Св) НДР розрахуємо за формулою:

$$
C_{e} = B_{o,n} + B_{c,3} + 3_{n,e} + 3_e + A + H_e,
$$
\n
$$
CB = 8510 + 1239,7 + 219 + 259,2 + 1120 + 2254 = 15384,4r \text{pH}.
$$
\n(4.10)

#### <span id="page-56-1"></span>**4.8 Розрахунок ціни НДР**

Ціну *НДР* можна визначити за формулою:

$$
L = \frac{C_e (1 + P_{peak}) K + B_{h,i}}{K} \cdot (1 + \Pi \mathcal{A} B), \tag{4.11}
$$

де *Ррен*. – рівень рентабельності;

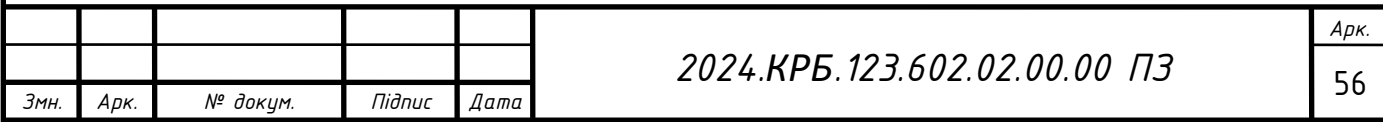

*К* – кількість замовлень, од.;

 $B_{\mu i}$  – вартість носія інформації, грн.; *ПДВ* – ставка податку на додану вартість, (20 %). *Ц*=15384,4\*1,3\*1,2=22707,37 грн.

# <span id="page-57-0"></span>**4.9 Визначення економічної ефективності і терміну окупності капітальних вкладень**

Ефективність виробництва - категорія, яка характеризує результативність виробництва. Вона свідчить не лише про приріст обсягів виробництва, а й про те, якими витратами ресурсів досягається цей приріст, тобто свідчить про якість економічного зростання.

Прибуток розраховується за формулою:

$$
\Pi = \Pi - C_{\text{B}} \tag{4.12}
$$

$$
\Pi = 22707,37 - 15384,4 = 7322,97
$$
 rph.

Економічна ефективність  $(E_p)$  полягає у відношенні результату виробництва до затрачених ресурсів і розраховується за формулою 4.14.

$$
E_p = \Pi / C_B, \tag{4.13}
$$

де  $\Pi$  – прибуток;

Св – собівартість.

$$
E_p = 7322,97 / 15384,4 = 0,48
$$

Поряд із економічною ефективністю розраховують (формула 4.15) термін окупності капітальних вкладень (Т<sub>р</sub>):

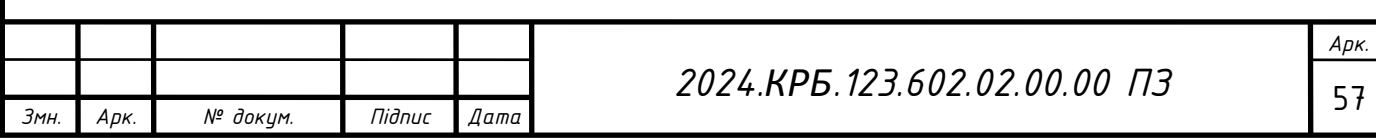

$$
T_p = 1 / E_p \tag{4.14}
$$

Допустимим вважається термін окупності до 5 років. В даному випадку  $T_p=1/0,48=2,1$ 

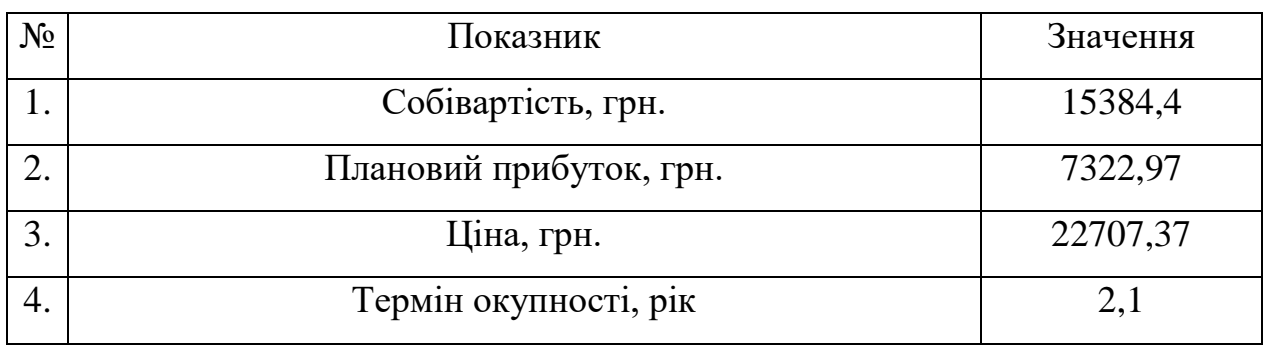

#### Таблиця 4.5 - Економічні показники НДР

Враховуючи основі економічні показники, зведені у таблицю 4.5, можна зробити висновок, що при терміні окупності – 2,1 року проводити роботи по модернізації даної мережі є доцільним та економічно вигідним.

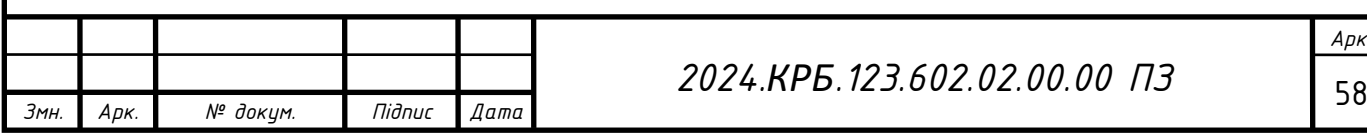

## <span id="page-59-0"></span>**5 ОХОРОНА ПРАЦІ, ТЕХНІКА БЕЗПЕКИ ТА ЕКОЛОГІЧНІ ВИМОГИ**

#### <span id="page-59-1"></span>**5.1 Методи аналізу причин травматизму і професійних захворювань**

Для вивчення причин виробничого травматизму та професійних захворювань використовуються різні методи:

- технічний;
- груповий;
- топографічний;
- монографічний;
- статистичний.

Технічний метод дослідження застосовується, коли необхідно визначити ступінь небезпечних та шкідливих виробничих факторів (рівень шуму, загазованість, горючість, випромінювання, параметри виробничого середовища тощо). Це дає можливість впровадити необхідні заходи та засоби безпеки.

Груповий метод визначає ступінь повторюваності нещасних випадків. Цей метод полягає у вивченні великої кількості нещасних випадків на конкретному об'єкті і зазвичай використовується науково-дослідними інститутами з охорони праці для складання правил та норм технічної безпеки.

Топографічний метод аналізу причин виробничого травматизму полягає в тому, що на плані підприємства графічно позначаються місця, де сталися нещасні випадки. Виявлення концентрації нещасних випадків у певних місцях спонукає роботодавців до ретельного обстеження цих ділянок для з'ясування обставин і причин негативних подій.

Монографічний метод передбачає детальне обстеження окремого об'єкта (експлуатованого, проектованого або будівельного) для виявлення потенційних небезпек та оцінки можливих наслідків у разі їх реалізації. Цей

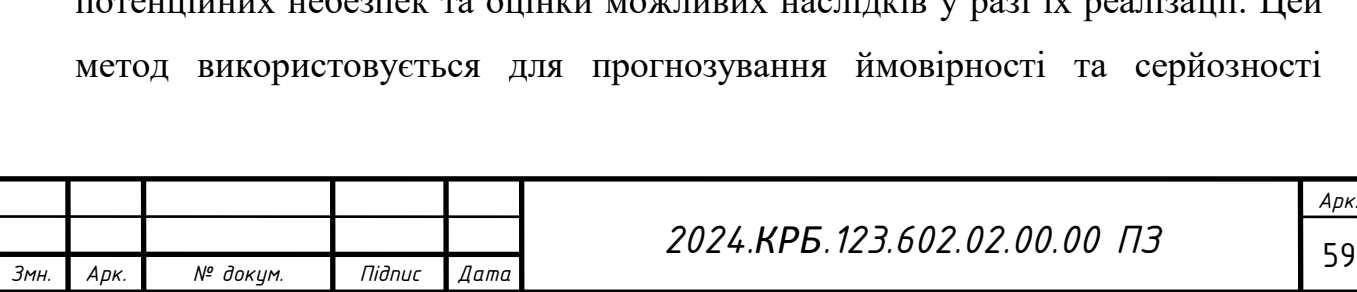

нещасних випадків, а результати можуть бути використані при проектуванні нових підприємств або реконструкції існуючих для врахування запобіжних заходів у проектній документації.

Статистичний метод офіційно застосовується для вивчення та аналізу виробничого травматизму і професійних захворювань. Він базується на вивченні матеріалів реєстрації та обліку нещасних випадків на виробництві за формою Н-1, використовуючи відносні показники (коефіцієнти) частоти, тяжкості та загальних втрат.

Показник частоти (*Пч*) характеризує кількість нещасних випадків, що припадає на кожну 1000 працюючих за певний період часу і визначається за формулою:

$$
\Pi_{\mathbf{q}} = \frac{1000 \cdot T}{\Pi},\tag{5.1}
$$

де *Т* – загальна кількість травм за звітний період (півроку, рік) по закритих лікарняних листках;

*П* – середня кількість працюючих за той же період часу.

Показник важкості травматизму (*Пв*) характеризує загальну тяжкість травм, що показує скільки днів непрацездатності припадає на одну травму і визначається за формулою:

$$
\Pi_{\scriptscriptstyle e} = \frac{D}{T},\tag{5.2}
$$

де *D* – сумарна кількість днів тимчасової непрацездатності по всіх нещасних випадках за звітний період.

Загальний рівень виробничого травматизму (*Пз*) обчислюють за формулою:

$$
\Pi_s = \Pi \mathbf{u} \cdot \Pi \mathbf{\epsilon} = \frac{1000 \cdot D}{\Pi},\tag{5.3}
$$

Цей показник враховує кількість днів непрацездатності на 1000 працюючих за звітний період.

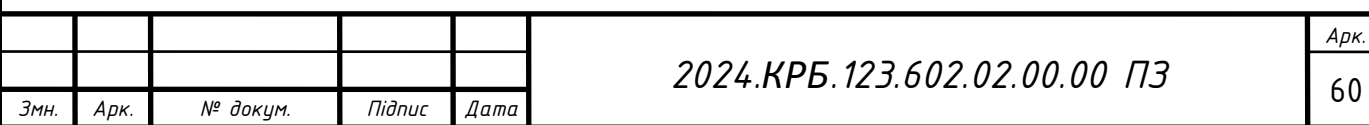

Аналізуючи показники виробничого травматизму протягом відповідного періоду часу, можна зробити висновок про їх динаміку на різних видах господарської діяльності, у різних галузях промисловості та в цілому у державі [17].

# <span id="page-61-0"></span>**5.2 Розрахунок системи штучного освітлення для приміщення, де здійснюється розробка платформи курсів мейкапу**

Розрахунок освітлення робочих місць проведемо для приміщення в якому проводилась розробка платформи курсів мейкапу.

Розрахунок буде проводитись для приміщення розміром довжина a = 3м, ширина b = 4м, висота h<sub>o</sub> = 2,6 м. Коефіцієнт відбиття  $\rho_{\text{cren}}$  = 50%,  $\rho_{\text{crit}}$  = 30%. Висота робочих поверхонь (столів)  $h_p = 0.6$  м. Мінімальне освітлення приміщення, в якому виконують зорові роботи розряду ІVг становить *Е=*200 лк. В якості світлових пристроїв будемо встановлювати світильники типу ЛПО01. Оскільки світильники кріпляться на стелі, то їх висота над підлогою майже рівна висоті приміщення  $h<sub>o</sub> = 2.6$  м, що не суперечить вимогам СНіП II-4-79, відповідно до яких *h<sup>O</sup> min* = 2,6 м ... 4м, коли у світильнику менше 4-х ламп, і *h<sup>O</sup> min* = 3,2 м ... 4,5м – при 4-х і більше ламп.

Визначимо висоту світильника над робочою поверхнею:

$$
h = h_o - h_p \tag{5.4}
$$
  
h = 2,6 - 0,6 = 2 M.

Показник приміщення *і* становить:

$$
i = \frac{ab}{h(a+b)}\tag{5.5}
$$

$$
i = 3 * 4 / (2 * (3 + 4)) = 0.85
$$

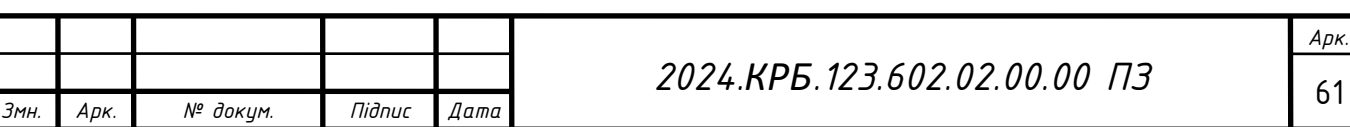

При  $i = 0.8$ ,  $\rho_{\text{cren}} = 50\%$ ,  $\rho_{\text{crit}} = 30\%$  для світильника з люмінесцентними лампами коефіцієнт використання світлового потоку дорівнює η = 0,37.

Для забезпечення необхідного рівня освітленості робочих поверхонь необхідно визначити кількість світильників. В якості світлових приладів будуть використовуватися світильники типу ЛПО01 з двома лампами. Світловий потік однієї такої лампи становить 3200 люменів (лм).

 $n=2$ 

 $\Phi_{\text{n}} = 3200$ 

КЗ - коефіцієнт запасу, що враховує зниження освітленості в результаті забруднення та старіння ламп

 $K3=1,5;$ 

Z – коефіцієнт нерівномірності освітлення

 $Z = 1,13$ 

$$
N = \frac{ESK_3 Z}{n\Phi_{\scriptscriptstyle{A}} \eta} \tag{5.6}
$$

 $N = 200 * 12 * 1.5 * 1.13 / (2 * 3200 * 0.37) = 1.71$ 

Округлюємо  $N = 1,71$  шт, до  $N = 2$  шт. Тобто в приміщенні буде встановлено 2 світильник, які для забезпечення рівномірності освітлення розташуємо їх у центрі з направленістю і різні сторони. Схему розташування світильників подана на рисунку 5.1.

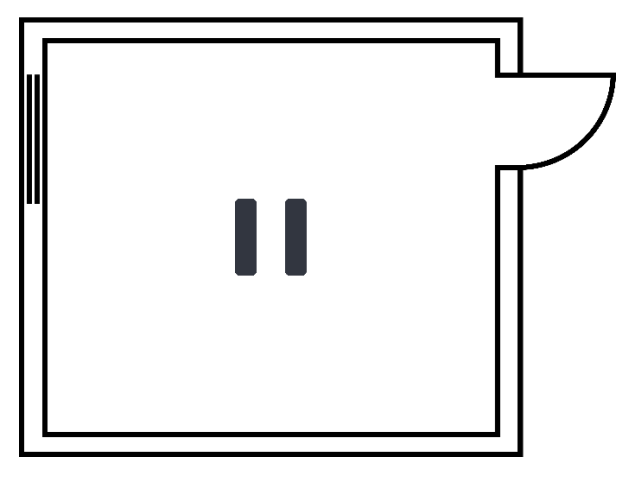

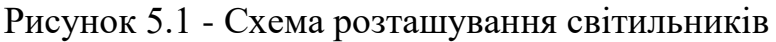

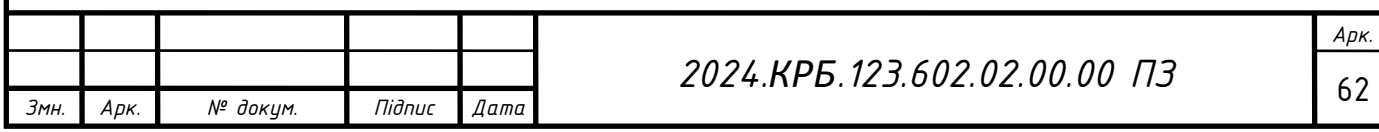

#### **ВИСНОВКИ**

<span id="page-63-0"></span>У цій кваліфікаційній роботі було розроблено платформу для курсів мейкапу "Make it Shine". Цей веб-сайт орієнтований на широке застосування в сфері онлайн-навчання та торгівлі. З його допомогою користувачі зможуть швидко і зручно переглядати та купувати курси, завантажувати навчальні матеріали, а автори курсів – публікувати свої проєкти.

При розробці веб-сайту були проаналізовані сучасні веб-технології, що дозволяють створювати інтерактивні веб-сторінки. Були використані переходи між сторінками, інтерактивні кнопки та веб переглядачі. Ці доповнення були адаптовані до специфіки платформи "Make it Shine" та успішно інтегровані в її структуру.

Подальше вдосконалення веб-сайту є можливим: розробка нових модулів, а також доопрацювання інтерфейсу сайту з метою підвищення його інформативності, привабливості та зручності для користувачів.

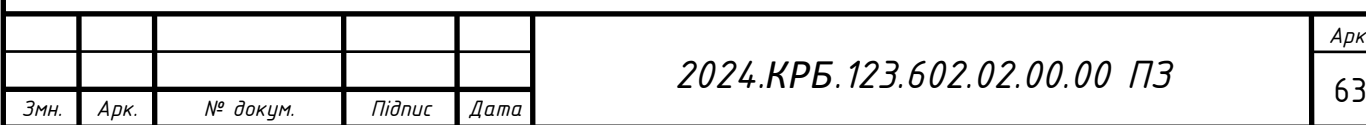

### **ПЕРЕЛІК ПОСИЛАНЬ**

<span id="page-64-0"></span>1. PhpMyAdmin – [Електронний ресурс] – Режим доступу до ресурсу: https://uk.wikipedia.org/wiki/PhpMyAdmin – Дата доступу: 10.05.2024.

2. Next.js by Vercel - The React Framework – [Електронний ресурс] – Режим доступу до ресурсу: https://nextjs.org/ – Дата доступу: 12.05.2024.

3. Vite – [Електронний ресурс] – Режим доступу до ресурсу: https://vitejs.dev/ – Дата доступу: 14.05.2024.

4. Next.js by Vercel - The React Framework – [Електронний ресурс] – Режим доступу до ресурсу: https://nextjs.org/ – Дата доступу: 15.05.2024.

5. Angular – [Електронний ресурс] – Режим доступу до ресурсу: https://angular.dev/ – Дата доступу: 17.05.2024.

6. Vue – [Електронний ресурс] – Режим доступу до ресурсу: https://vuejs.org/ – Дата доступу: 19.05.2024.

7. Етапи розробки веб-сайту – [Електронний ресурс] – Режим доступу до ресурсу: https://venweb.com.ua/etapy-rozrobky-veb-sajtu/ – Дата доступу: 20.05.2024.

8. Барбершоп "Сокира" – [Електронний ресурс] – Режим доступу до ресурсу: https://www.sokyra.com.ua/ – Дата доступу: 01.06.2024.

9. Visual Studio Code - Code Editing. Redefined – [Електронний ресурс] – Режим доступу до ресурсу: https://code.visualstudio.com/ – Дата доступу: 20.05.2024.

10. QC Makeup – [Електронний ресурс] – Режим доступу до ресурсу: https://qcmakeupacademy.com – Дата доступу: 23.05.2024.

11. Carmelle Makeup – [Електронний ресурс] – Режим доступу до ресурсу: https:// carmellemakeup.com – Дата доступу: 21.05.2024.

12. Що таке веб-сайт [Електронний ресурс] – Режим доступу до ресурсу: https://uk.wikipedia.org/wiki/Вебсайт – Дата доступу: 17.05.2024.

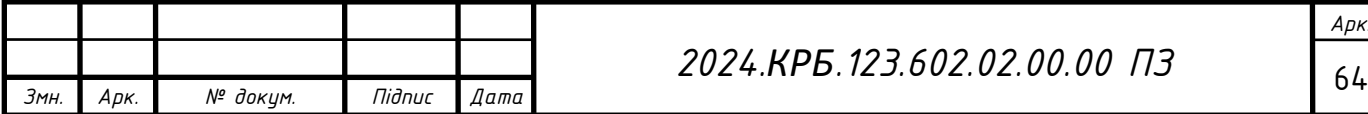

13. О. П. Олійник, Л. Р. Гнатюк, В. Г. Чернявський. Конструювання меблів та обладнання інтер'єру. Київ: Національний авіаційний університет, 2014. – 300с.

14. Open Server – [Електронний ресурс] – Режим доступу до ресурсу: https://ospanel.io – Дата доступу: 27.05.2024.

15. Аналіз веб-сайтів [Електронний ресурс] – Режим доступу до ресурсу: https://core.ac.uk/download/pdf/162592928.pdf – Дата доступу: 17.05.2024.

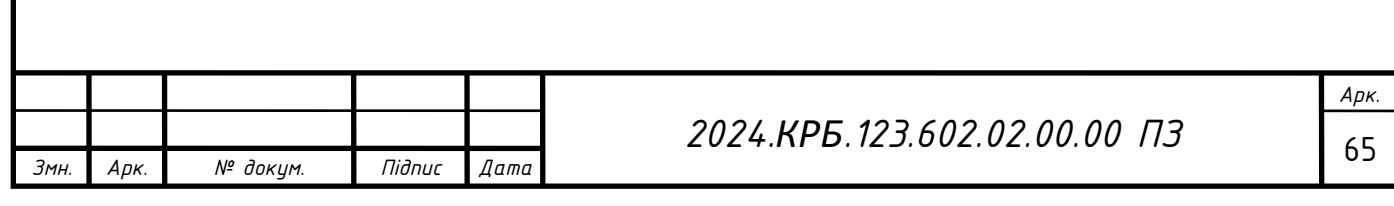